# 12000 تاهجوم ىلع WRED/MDRR نيوكتو مهف Series Routers  $\overline{\phantom{a}}$

# المحتويات

[المقدمة](#page-0-0) [المتطلبات الأساسية](#page-1-0) [المتطلبات](#page-1-1) [المكونات المستخدمة](#page-1-2) [الاصطلاحات](#page-1-3) [معلومات أساسية](#page-1-4) [نظرة عامة على MDRR](#page-2-0) [قائمة انتظار الأولوية الخاصة ب MDRR](#page-3-0) [مثال MDRR](#page-5-0) [دعم MDRR حسب نوع المحرك](#page-7-0) [نظرة عامة على WRED](#page-9-0) [إستخدام صياغة CoS القديمة للتكوين](#page-10-0) [إستخدام واجهة سطر الأوامر لجودة خدمة الوحدة النمطية \(MQC \(للتكوين](#page-14-0) [أوامر لمراقبة إدارة الازدحام وتجنب حدوثه](#page-26-0) [show interfaces أمر](#page-26-1) [عشوائي} show interfaces {number الأمر](#page-27-0) [يعرض فتحة y \(EXEC \(وحدة التحكم من قائمة انتظار {port {الأمر](#page-28-0) [يعرض فتحة y \(EXEC \(وحدة التحكم من خلال أمر Stat QM](#page-29-0) [مراقبة إدارة الازدحام الوارد](#page-29-1) [show interfaces أمر](#page-30-0) [يعرض فتحة x \(EXEC \(أمر قائمة انتظار وحدة التحكم tofab](#page-30-1) [\(slot\) exec \(x\) show controller tofab queue \(slot\) \(port\) الأمر عرض يتم](#page-30-2) [show controller tofab qm stat أمر\) EXEC \(x فتحة يعرض](#page-31-0) [دراسة الحالة](#page-31-1) [معلومات ذات صلة](#page-34-0)

# <span id="page-0-0"></span>المقدمة

يستعرض هذا المستند كيفية تكوين ميزات إدارة إزدحام برنامج IOS Cisco ®وتجنب الازدحام على موجه الإنترنت سلسلة 12000 من Cisco.

بعد قراءة هذا المستند، يجب أن تكون قادرا على:

- تعرف على أهمية تكوين الترتيب الدوري المعدل للعجز (MDRR (والاكتشاف المبكر العشوائي المرجح (WRED (في شبكتك الأساسية.
	- تعرف على التنفيذ الذي يدعم MDRR و WRED على سلسلة 12000 Cisco.

• قم بتكوين MDRR و WRED باستخدام صياغة فئة الخدمة القديمة (CoS) وواجهة سطر الأوامر لجودة خدمة الوحدة النمطية (MQC(.

# <span id="page-1-0"></span>المتطلبات الأساسية

## <span id="page-1-1"></span>المتطلبات

يجب أن يكون لدى قراء هذا المستند معرفة بالمواضيع التالية:

- معرفة عامة ببنية موجه الإنترنت Cisco 12000 Series Internet Router.
- بشكل خاص، الوعي ببنية قوائم الانتظار وهذه المصطلحات:ToFab) باتجاه البنية) التي تصف قوائم انتظار جانب الاستقبال على بطاقة خط واردة.FRfab) من البنية) - الذي يصف قوائم الانتظار على جانب الإرسال على بطاقة خط صادرة.

ملاحظة: يوصى أيضا بالبحث [عن كيفية قراءة مخرجات وحدة التحكم في العرض من النوع FRFAB](//www.cisco.com/en/US/products/hw/routers/ps167/products_tech_note09186a008009431f.shtml) | [أوامر قائمة](//www.cisco.com/en/US/products/hw/routers/ps167/products_tech_note09186a008009431f.shtml) [انتظار TOFAB على موجه الإنترنت Series 12000 Cisco.](//www.cisco.com/en/US/products/hw/routers/ps167/products_tech_note09186a008009431f.shtml)

## <span id="page-1-2"></span>المكونات المستخدمة

تستند المعلومات الواردة في هذا المستند إلى إصدارات البرامج والمكونات المادية التالية:

• جميع منصات 12000 Cisco، والتي تتضمن 12008، 12012، 12406، 12406، 12410، و 12416. ● برنامج IOS الإصدار 12.0(24)1S من Cisco.

ملاحظة: على الرغم من إختبار التكوينات الواردة في هذا المستند على البرنامج Software IOS Cisco، الإصدار 12.0(24)1S، يمكن إستخدام أي إصدار من برنامج Software IOS Cisco يدعم موجه الإنترنت من السلسلة Cisco .12000

تم إنشاء المعلومات الواردة في هذا المستند من الأجهزة الموجودة في بيئة معملية خاصة. بدأت جميع الأجهزة المُستخدمة في هذا المستند بتكوين ممسوح (افتراضي). إذا كانت شبكتك مباشرة، فتأكد من فهمك للتأثير المحتمل لأي أمر.

## <span id="page-1-3"></span>الاصطلاحات

للحصول على مزيد من المعلومات حول اصطلاحات المستندات، ارجع إلى [اصطلاحات تلميحات Cisco التقنية.](//www.cisco.com/en/US/tech/tk801/tk36/technologies_tech_note09186a0080121ac5.shtml)

# <span id="page-1-4"></span><u>معلومات أساسية</u>

تحدد طرق قوائم الانتظار آلية جدولة الحزمة أو الأمر الذي يتم فيه إلغاء قوائم الانتظار للحزم إلى الواجهة من أجل الإرسال على السلك الفعلي. استنادا إلى ترتيب وعدد المرات التي تتم فيها خدمة قائمة الانتظار بواسطة وظيفة مجدول، تدعم أساليب قوائم الانتظار أيضا الحد الأدنى من ضمانات النطاق الترددي وزمن الوصول المنخفض.

من المهم التأكد من أن آلية جدولة الحزمة تدعم بنية التحويل التي يتم تنفيذها عليها. قوائم الانتظار العادلة المرجحة (WFQ (هي خوارزمية الجدولة المعروفة جيدا لتخصيص الموارد على الأنظمة الأساسية لموجهات Cisco باستخدام بنية مستندة إلى ناقل. مهما، لا يساند هو على ال sery 12000 cisco إنترنت مسحاج تخديد. كما لا يتم دعم قوائم الانتظار وقوائم الانتظار المخصصة أولوية برنامج software IOS Cisco التقليدي. وبدلا من ذلك، تستخدم السلسلة 12000 Cisco شكلا خاصا من قوائم الانتظار يسمى MDRR (Robin Round Deficit Modified(، والذي يوفر ضمانات النطاق الترددي النسبي بالإضافة إلى قائمة انتظار ذات زمن وصول منخفض. يدل MDRR على "معدل"، ويضيف قائمة الانتظار ذات الأولوية مقارنة ب DRR حيث لا توجد قائمة انتظار ذات أولوية. للحصول على تفاصيل حول MDRR، راجع قسم [نظرة عامة على MDRR.](#page-2-0) وبالإضافة إلى ذلك، تدعم سلسلة 12000 Cisco اكتشاف مبكر عشوائي مقدر (WRED (كنهج إسقاط داخل قوائم انتظار MDRR. توفر آلية تجنب الازدحام هذه بديلا لآلية إسقاط الذيل الافتراضية. يمكن تجنب الازدحام من خلال عمليات السقوط التي يتم التحكم فيها.

تعتبر آليات تجنب الازدحام وإدارتها مثل WRED و MDRR مهمة بشكل خاص على قوائم انتظار FrFab للواجهات الصادرة منخفضة السرعة نسبيا، مثل بطاقات الخط المحولة (LCs(. يمكن أن يوفر نسيج المحول عالي السرعة حزم إلى مجموعات القنوات أسرع بكثير من مجموعات القنوات التي يمكن أن تنقلهم. بما أن قوائم الانتظار / المخازن المؤقتة تتم إدارتها على مستوى المنفذ الفعلي، فإن الضغط الخلفي على قناة واحدة يمكن أن يؤثر على جميع القنوات الأخرى على ذلك المنفذ. ومن ثم، فمن المهم جدا معالجة هذا الضغط السلبي من خلال MDRR/WRED، الذي يحد من تأثير الضغط العكسي على القناة (القنوات) المعنية. للحصول على تفاصيل حول كيفية إدارة الاشتراك الزائد للواجهة الصادرة، راجع [أستكشاف أخطاء الحزم التي تم تجاهلها وإصلاحها وعدم سقوط الذاكرة على موجه](//www.cisco.com/en/US/products/hw/routers/ps167/products_tech_note09186a0080094792.shtml) [الإنترنت من السلسلة Series 12000 Cisco](//www.cisco.com/en/US/products/hw/routers/ps167/products_tech_note09186a0080094792.shtml).

# <span id="page-2-0"></span>نظرة عامة على MDRR

يقدم هذا القسم نظرة عامة على ترتيب دوري للعجز المعدل (MDRR(.

مع تكوين MDRR كاستراتيجية قوائم الانتظار، يتم تقديم قوائم الانتظار غير الفارغة واحدة تلو الأخرى، بطريقة robin-round. في كل مرة يتم فيها تقديم قائمة انتظار، يتم تحرير مبلغ ثابت من البيانات في قائمة انتظار. ثم تقوم الخوارزمية بتقديم الخدمات لقائمة الانتظار التالية. عند تقديم قائمة انتظار، يقوم MDRR بتتبع عدد وحدات البايت من البيانات التي تم إلغاء وضعها في قائمة الانتظار بشكل يتجاوز القيمة التي تم تكوينها. في الممر التالي، عند خدمة قائمة الانتظار مرة أخرى، سيتم إلغاء قوائم أقل من البيانات لتعويض البيانات الزائدة التي تم تقديمها سابقا. ونتيجة لذلك، سيكون متوسط مقدار البيانات التي تم إلغاء تصنيفها في قائمة الانتظار قريبا من القيمة التي تم تكوينها. بالإضافة إلى ذلك، تحتفظ MDRR بقائمة انتظار أولوية يتم تقديمها على أساس تفضيلي. يتم شرح MDRR بتفصيل أكبر في هذا القسم.

يتم تعريف كل قائمة انتظار ضمن MDRR بمتغيرين:

- قيمة الكم هذا هو متوسط عدد وحدات البايت التي يتم تقديمها في كل جولة.
- عداد العجز يستخدم هذا لتعقب عدد وحدات البايت التي ارسلتها قائمة الانتظار في كل جولة. تمت تهيئته إلى قيمة الكم.

يتم خدمة الحزم الموجودة في قائمة الانتظار طالما كان عداد العجز أكبر من صفر. تقلل كل حزمة مقدمة من عداد العجز بقيمة تساوي طولها بالبايت. لا يمكن تقديم قائمة الانتظار بعد أن يصبح عداد العجز صفرا أو سالبا. وفي كل جولة جديدة، يزيد عداد العجز في كل قائمة انتظار غير فارغة بقيمة الكم.

ملاحظة: بشكل عام، يجب ألا يكون الحجم الكمي لقائمة انتظار أقل من الحد الأقصى لوحدة الإرسال (MTU (الخاصة بالواجهة. وهذا يضمن أن المجدول يعمل دائما على خدمة حزمة واحدة على الأقل من كل قائمة انتظار غير فارغة.

يمكن أن يكون لكل قائمة انتظار MDRR وزن نسبي، مع تعريف إحدى قوائم الانتظار في المجموعة على أنها قائمة انتظار ذات أولوية. تعين الأوزان النطاق الترددي النسبي لكل قائمة انتظار عند إزدحام الواجهة. تقوم خوارزمية MDRR بإلغاء قوائم انتظار البيانات من كل قائمة انتظار في وضع الترتيب الدوري إذا كانت هناك بيانات في قائمة الانتظار ليتم إرسالها.

إذا كانت كافة قوائم انتظار MDRR العادية تحتوي على بيانات بها، فإنها تتم صيانتها على النحو التالي:

## ... 0-1-2-3-4-5-6-0-1-2-3-4-5-6

خلال كل دورة، يمكن لقائمة الانتظار إلغاء انتظار كم بناء على وزنها الذي تم تكوينه. على بطاقات خطوط المحرك 0 و 2 Engine، تكون القيمة 1 مكافئة لإعطاء الواجهة وزنا لوحدة الحد الأقصى للنقل (MTU (الخاصة بها. لكل زيادة أعلى من 1، يزيد وزن قائمة الانتظار بمقدار 512 بايت. على سبيل المثال، إذا كانت وحدة الحد الأقصى للنقل (MTU) الخاصة بواجهة معينة هي 4470 وتم تكوين وزن قائمة انتظار لتكون 3، في كل مرة خلال الدوران، يتم السماح بوضع 4470 + (1-3)\*512 = 5494 بايت في قائمة الانتظار. إذا تم إستخدام إثنين من قوائم انتظار DRR العادية، وهما 0Q و 1Q، فسيتم تكوين 0Q بوزن مقداره 1 ويتم تكوين 1Q بوزن مقداره .9 في حالة إزدحام كل من قوائم الانتظار، يتم السماح لكل من 0Q بإرسال 4470 بايت في كل مرة أثناء الدوران، بينما يسمح لل1Q بإرسال [4470 + (1-9)\*512] = 8566 بايت. هذا سوف يعطي الحركة المرورية التي تنتقل إلى 0Q تقريبا 3/1 من النطاق الترددي، وحركة المرور التي تمر خلال 1Q حوالي 3/2 من النطاق الترددي.

ملاحظة: الصيغة القياسية لإلغاء قائمة الانتظار المستخدمة لحساب تعيين النطاق الترددي MDRR هي + MTU = D 512\*(-1weight(. في الإصدارات الأقدم من برنامج IOS Cisco الإصدار 12.0(21) ST/S، تستخدم بطاقات الخط 4 Engine صيغة إلغاء قائمة الانتظار مختلفة. لتكوين وزن MDRR لتعيين النطاق الترددي الصحيح، تأكد من تشغيل إصدار من برنامج Software IOS Cisco في وقت لاحق من الإصدار 12.0(21) ST/S.

ملاحظة: الصيغة الكمية لبطاقات خطوط المحرك +4 هي (لاتجاه ToFab، وهذا غير صالح ل = Quantum) FrFab BaseWeight على الحصول يتم .BaseWeight + {BaseWeight \* (QueueWeight - 1) \* 512} / MTU باستخدام هذه الصيغة: 5 + {512 / (1 - 512 + MTU = {(BaseWeight

ملاحظة: يتم تقريب جميع الحسابات، أي يتم تجاهل جميع الأرقام العشرية.

ملاحظة: لمعرفة ما إذا كانت بطاقة خط محرك معينة تدعم MDRR، راجع [دعم MDRR حسب نوع المحرك.](#page-7-0)

## <span id="page-3-0"></span>قائمة انتظار الأولوية الخاصة ب MDRR

تدعم السلسلة 12000 Cisco قائمة انتظار ذات أولوية (PQ (داخل MDRR. توفر قائمة الانتظار هذه التأخير المنخفض والتشوه المنخفض المطلوب من قبل حركة المرور الحساسة للوقت مثل نقل الصوت عبر VoIP (IP(.

كما تمت الإشارة أعلاه، لا تدعم سلسلة 12000 Cisco قوائم الانتظار العادلة المرجحة (WFQ(. وبالتالي، تعمل بطاقة PQ داخل MDRR بشكل مختلف عن ميزة قوائم انتظار تقليل التأخير (LLQ (المتوفرة للأنظمة الأساسية .Cisco IOS software بالأخرى ببرنامج

هناك فرق رئيسي يتمثل في كيفية تكوين مجدول MDRR لخدمة PQ في أحد الوضعين، كما هو مدرج في الجدول :1

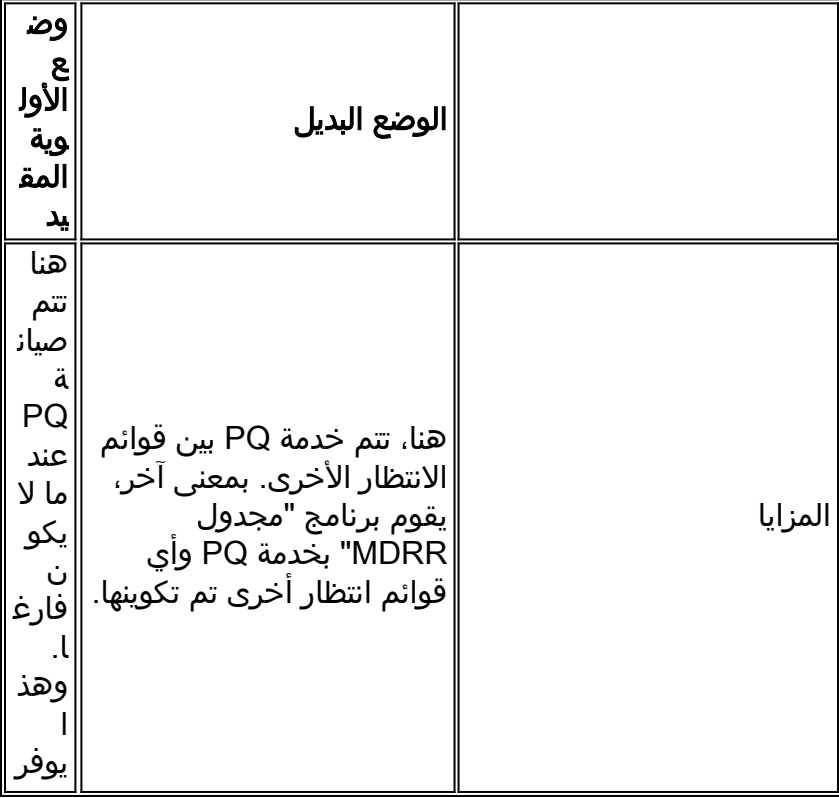

#### الجدول 1 - كيفية تكوين خدمة جدولة MDRR لخدمة PQ في الوضعين

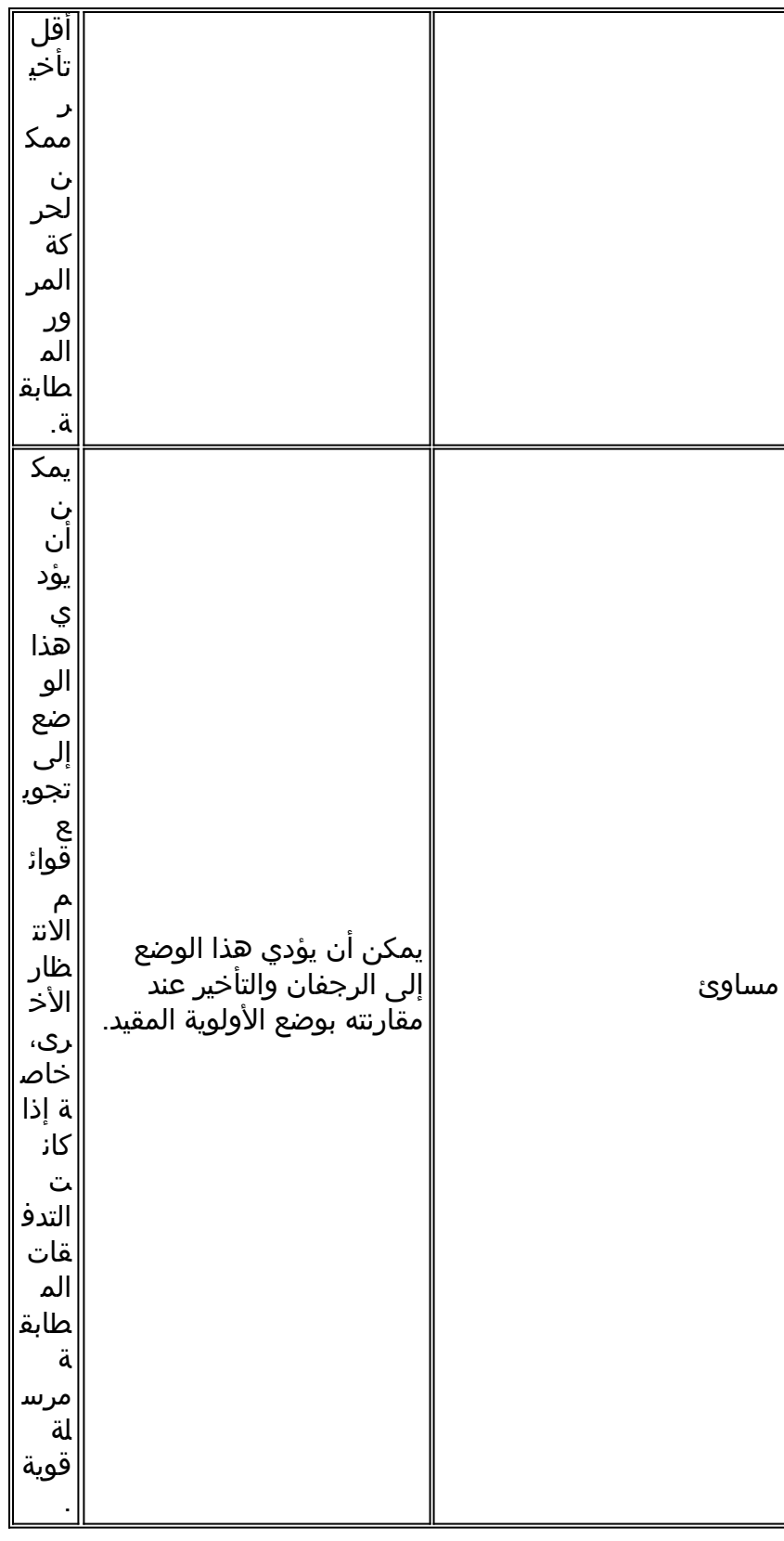

يمكن للوضع البديل ممارسة تحكم أقل على الرجفان والتأخير. إذا بدأت خدمة "مجدول MDRR "في خدمة الإطارات ذات الحجم MTU من قائمة انتظار البيانات ثم تم إرسال حزمة الصوت إلى PQ، فإن خدمة المجدول في الوضع البديل تخدم بشكل كامل قائمة الانتظار غير ذات الأولوية حتى يصل عداد العجز الخاص بها إلى صفر. وخلال هذا الوقت، لا تتم خدمة PQ، ويتم تأخير حزم VoIP.

وعلى النقيض من ذلك، في وضع الأولوية الصارمة، يقوم المجدول بتوفير الخدمات للحزمة غير ذات الأولوية الحالية فقط ثم يقوم بالتحويل إلى PQ. يبدأ المجدول في خدمة قائمة انتظار غير ذات أولوية فقط بعد أن تصبح PQ فارغة تماما.

من المهم ملاحظة أنه تتم صيانة قائمة الانتظار ذات الأولوية في وضع الأولوية البديلة أكثر من مرة في دورة واحدة،

وبالتالي فإنها تتطلب نطاقا تردديا أكبر من قوائم الانتظار الأخرى ذات الوزن الاسمي نفسه. أما مدى الزيادة فهو دالة على عدد قوائم الانتظار المعرفة. على سبيل المثال، في حالة وجود ثلاث قوائم انتظار، تتم صيانة قائمة الانتظار ذات زمن الوصول المنخفض مرتين مقارنة بقوائم الانتظار الأخرى، كما أنها ترسل ضعف وزنها لكل دورة. في حالة تحديد ثماني قوائم انتظار، تتم صيانة قائمة الانتظار التي تتطلب زمن وصول أقل سبع مرات أكثر، بينما يزيد الوزن الفعال سبع مرات. وبالتالي، فإن النطاق الترددي الذي يمكن أن تأخذه قائمة الانتظار مرتبط بعدد المرات التي يتم فيها تقديمها لكل روبين دوري، والذي يعتمد بدوره على عدد قوائم الانتظار التي يتم تعريفها بشكل عام. في وضع الأولوية البديل، يتم عادة تكوين قائمة الانتظار ذات الأولوية بوزن صغير لهذا السبب المعين.

على سبيل المثال، افترض أنه تم تعريف أربع قوائم انتظار: 0 و 1 و 2 وقائمة الانتظار ذات الأولوية. في وضع الأولوية البديل، إذا كانت جميع قوائم الانتظار مزدحمة، فسيتم صيانتها على النحو التالي: LLQ، 1، LLQ، 2، LLQ، 0، LLQ، ،0 ،1 .... حيث يمثل LLQ قائمة انتظار تقليل التأخير.

وفي كل مرة يتم فيها صيانة قائمة انتظار، يمكنها إرسال ما يصل إلى وزنها الذي تم تكوينه. لذلك، فإن الحد الأدنى لعرض النطاق الترددي الذي يمكن أن تتيحه قائمة انتظار تقليل التأخير هو:

- WL = وزن قائمة انتظار تقليل زمن الانتقال.
- WN ... 1،W 0،W = أوزان قوائم انتظار DRR العادية.
- n = عدد قوائم انتظار DRR العادية المستخدمة لهذه الواجهة.
	- BW = النطاق الترددي للارتباط.

بالنسبة لوضع الأولوية البديل، الحد الأدنى لعرض النطاق الترددي لقائمة الانتظار ذات زمن الوصول المنخفض = BW .((\* n \* WL / (n \* WL + Sum(W0،WN)

يمثل الوزن المعلمة المتغيرة الوحيدة في MDRR التي يمكن تكوينها. ويؤثر على الكمية النسبية لعرض النطاق الترددي التي يمكن أن تستخدمها فئة حركة المرور، وكمية حركة المرور التي يتم إرسالها في دورة واحدة. إن إستخدام الأوزان الأكبر يعني أن الدورة الكلية تستغرق وقتا أطول، وربما تزيد من زمن الوصول.

## إرشادات التكوين

- ومن الأفضل تكوين وزن الفئة التي تحتوي على اقل متطلبات النطاق الترددي إلى 1 لإبقاء التاخير والتشوه منخفضا قدر الإمكان بين الفئات الأخرى.
- حدد قيم الوزن المنخفضة قدر الإمكان. ابدأ بوزن يبلغ 1 للفئة ذات النطاق الترددي الأدنى. على سبيل المثال، عند إستخدام فئتين ذات نطاق ترددي عريض بنسبة 50٪ لكل فئة، يجب عليك تكوين 1 و 1. ليس من المنطقي أن تستخدم 10 و 10، لأنه لا يوجد تأثير على الأداء عندما تختار 1. كما ان الوزن الاعلى يسبب المزيد من الهيجان.
- تعد قيمة LLQ منخفضة الوزن مهمة للغاية، وخاصة في الوضع البديل من أجل عدم إضافة الكثير من التأخير أو التشوه إلى الفئات الأخرى.

## <span id="page-5-0"></span>مثال MDRR

المثال الموجود في هذا القسم مأخوذ من *داخل بنية برنامج Cisco IOS®Software،* Cisco Press.

افترض أن لدينا ثلاث قوائم انتظار:

- قائمة الانتظار 0 يبلغ حجمها 1500 بايت، وهي قائمة انتظار ذات زمن وصول منخفض، تم تكوينها للعمل في الوضع البديل.
	- قائمة الانتظار 1 يبلغ حجمها 3000 بايت.
	- قائمة الانتظار 2 يبلغ حجمها 1500 بايت.

<u>الشكل 1</u> يوضح الحالة الأولية لقوائم الانتظار، بالإضافة إلى بعض الحزم التي تم إستلامها ووضعها في قائمة الانتظار.

### الشكل 1 - الحالة الأولية MDRR

#### Queues

### **Deficit** Counters

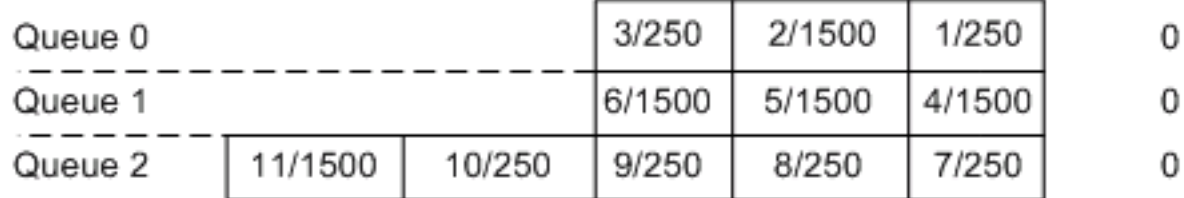

يتم صيانة قائمة الانتظار 0 أولا، ويضاف مقدارها إلى عداد العجز، ويتم إرسال الحزمة 1، وهي 250 بايت، ويتم طرح حجمها من عداد العجز. لأن عداد العجز لقائمة الانتظار 0 لا يزال أكبر من 0 (1500 - 250 = 1250)، يتم إرسال الحزمة 2 أيضا، ويتم طرح طولها من عداد العجز. عداد العجز في قائمة الانتظار 0 الآن هو ،250- لذلك تتم صيانة قائمة الانتظار 1 بعد ذلك. الشكل 2 يشير إلى هذه الحالة.

#### الشكل 2 - الحالة التالية في الحد من مخاطر المواد الكيميائية والحد منها **Deficit** Queues Counters

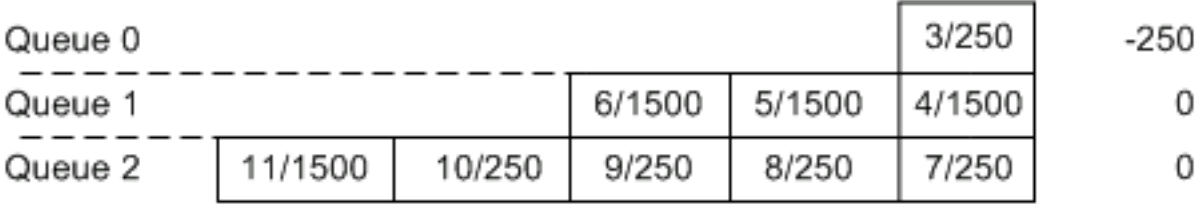

يتم تعيين عداد العجز لقائمة الانتظار 1 على 3000 (0 + 3000 = 3000)، ويتم إرسال الحزم 4 و 5. مع كل حزمة يتم إرسالها، اطرح حجم الحزمة من عداد العجز، بحيث يتم خفض عداد العجز لقائمة الانتظار 1 إلى .0 الشكل 3 يوضح هذه الحالة.

#### شكل 3 - حالة MDRR عندما يكون عداد العجز في قائمة الانتظار 1 صفرا **Deficit** Queues Counters

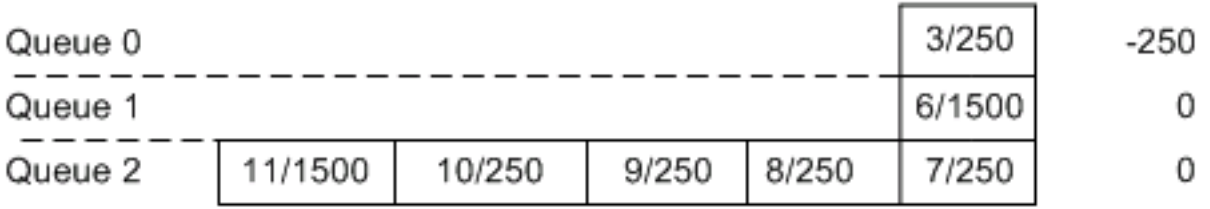

نحتاج إلى العودة من وضع الأولوية البديل إلى قائمة انتظار الخدمة 0. ومرة أخرى، تتم إضافة الكمية إلى عداد العجز الحالي، ويتم تعيين عداد العجز في قائمة الانتظار 0 على النتيجة (250- + 1500 = 1250). تم إرسال الحزمة 3 الآن، لأن عداد العجز أكبر من 0، والقائمة الانتظار 0 فارغة الآن. عند إفراغ قائمة انتظار، يتم تعيين عداد العجز الخاص بها على 0، كما هو موضح في <u>الشكل 4</u>

### الشكل 4 - حالة MDRR عند إفراغ قائمة انتظار

#### Queues

#### 0 Queue 0 Queue 1 6/1500 0 11/1500 10/250 9/250 8/250 7/250 0 Queue 2

يتم صيانة قائمة الانتظار 2 التالية، ويتم تعيين عداد العجز الخاص بها على 1500 (0 + 1500 = 1500). يتم إرسال الحزم من 7 إلى 10، مما يترك عداد العجز عند 500 (1500 - (4\*250) = 500). لأن عداد العجز لا يزال أكبر من 0، يتم إرسال الحزمة 11 أيضا.

عند إرسال الحزمة 11، تكون قائمة الانتظار 2 فارغة، ويتم تعيين عداد العجز الخاص بها على 0، كما هو موضح في الشكل .5

#### الشكل 5 - حالة MDRR عند إرسال الحزمة 11

**Deficit** 

Counters

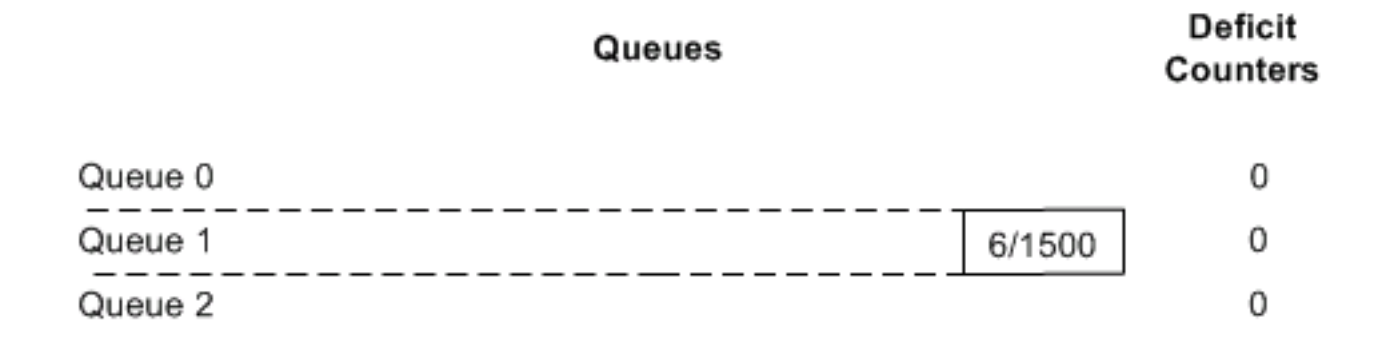

تتم خدمة قائمة الانتظار 0 مرة أخرى بعد ذلك (لأننا في وضع الأولوية البديل). ولأنه فارغ، فإننا نقوم بخدمة قائمة الانتظار 1 بعد ذلك، ونرسل الحزمة .6

### <span id="page-7-0"></span>دعم MDRR حسب نوع المحرك

تدعم الفئة 12000 من Cisco خمسة طرز لبطاقات الخطوط من خلال بنى محركات إعادة توجيه فريدة من المستوى الثالث (3L(. يختلف دعم MDRR باختلاف نوع محرك 3L ونوع البطاقة. على سبيل المثال، لا يوجد دعم لبطاقات خط MDRR و WRED على ATM 0 Engine. يمكنك إستخدام الأمر diag show لتحديد نوع محرك 3L لبطاقات الخط المثبتة:

**(**router#**show diags | include (SLOT | Engine** *The regular expression is case-sensitive.* ... SLOT 1 (RP/LC 1 ): 1 port ATM Over SONET *---!* OC12c/STM-4c Multi Mode L3 Engine: 0 - OC12 (622 Mbps) SLOT 3 (RP/LC 3 ): 3 Port Gigabit (Ethernet L3 Engine: 2 - Backbone OC48 (2.5 Gbps

#### قوائم انتظار MDRR على Rx (ToFab(

يمكنك إستخدام إما "صياغة أوامر CoS القديمة" أو "واجهة سطر الأوامر لجودة الخدمة النمطية" لتكوين MDRR على سلسلة 12000 Cisco. تناقش الأقسام الأحدث في هذا المستند كيفية تكوين MDRR باستخدام CoS القديمة أو جودة الخدمة النمطية. يجب تكوين قوائم انتظار ToFab باستخدام بناء جملة CoS القديمة فقط لأنها لا تدعم بناء

جملة MQC الأحدث. انظر الجدول 2 للاطلاع على التفاصيل.

|                            | - -                          |                                         | -- --         | ∽                    | ----     |
|----------------------------|------------------------------|-----------------------------------------|---------------|----------------------|----------|
| ، <mark>توفاب رید</mark> ⊺ | ToFab<br><b>Strict</b><br>PQ | <b>ToFab</b><br><b>Alternat</b><br>e PQ | توفاب<br>mdrr | حيث تم<br>تنفيذها    |          |
| نعم                        | نعم                          | **\J                                    | **\J          | البرنامج             | إنج0     |
|                            |                              |                                         |               |                      | إنغ      |
| نعم                        | نعم                          | نعم                                     | نعم           | الأجهزة              | إنغ 2    |
| نعم                        | نعم                          | نعم                                     | لا            | الأجهزة              | إنغ 3    |
| نعم                        | نعم                          | نعم                                     | نعم           | الأجهزة              | إنغ 4    |
| نعم                        | نعم                          | نعم                                     | نعم           | ِ الأَج <u>هزة</u> ِ | 'م.ع. 4+ |

الجدول 2 - تفاصيل حول قوائم انتظار MDRR على Rx (ToFab(

\*\* يتم دعم MDRR على قوائم التحكم في الوصول للوسائط (LCs (بالمحرك 0 في إتجاه Rx (ToFab(، ولكن يتم دعم وضع الأولوية المقيد فقط، وليس وضع الأولوية البديل. يتم دعم قوائم الانتظار السبعة المتبقية كالمعتاد.

تحتفظ الواجهات الواردة بقائمة انتظار إخراج ظاهري منفصلة لكل غاية LC. تعتمد كيفية تنفيذ قوائم الانتظار هذه على نوع محرك 3L.

- المحرك 0 تعمل قوائم التحكم في الوصول (LC) الواردة على الاحتفاظ بثماني قوائم انتظار لكل فتحة وجهة. وبالتالي، فإن العدد الأقصى لقوائم الانتظار هو 128 = 8x.16 يمكن تكوين كل قائمة انتظار بشكل منفصل.
- المحركات 2 و 3 و 4 و 4+ تحتفظ قوائم التحكم في الوصول (LC) الواردة بثماني قوائم انتظار لكل واجهة وجهة. باستخدام 16 فتحة وجهة و 16 واجهة لكل فتحة، يكون الحد الأقصى لعدد قوائم الانتظار هو = 8x16x16 .2048 يجب أن تستخدم جميع الواجهات على فتحة الوجهة نفس المعلمات.

### <u>MDRR على قوائم انتظار FrFab (Tx</u>

يعمل MDRR الموجود على قوائم انتظار FrFab بشكل ثابت سواء تم تنفيذه في الأجهزة أو البرامج. تدعم جميع أنواع محركات 3L قوائم انتظار من ثماني فئات لكل واجهة صادرة. انظر الجدول 3 للاطلاع على التفاصيل.

| فريفاب ريد | <b>FrFAB</b><br><b>Strict PQ</b> | <b>FrFab</b><br>Alternate<br>PQ | حيث تم<br>تنفيذها |          |
|------------|----------------------------------|---------------------------------|-------------------|----------|
| نعم        | نعم                              |                                 | برنامج            | إنج0     |
|            |                                  |                                 |                   | إنغ 1    |
| نعم        | نعم                              | نعم                             | الأجهزة           | إنغ 2    |
| نعم        | نعم                              |                                 | الأجهزة           | إنغ 3    |
| نعم        | نعم                              | نعم                             | الاًجهزة          | إنغ 4    |
| نعم        | نعم                              | نعم                             | الأجهزة           | ام.ع. 4+ |

الجدول 3 - تفاصيل حول MDRR في قوائم انتظار Tx (FrFab(

1 يتم تقديم دعم MDRR على قوائم انتظار FrFab الخاصة بالمحرك 0 LCs في هذه الإصدارات من برنامج Cisco :IOS

- .Cisco من 1xCHOC12/ STM4 و 4xOC3 و 1xOC12 POS و S 4xOC3(10)12.0 الإصدار IOS برنامج●
	- .Cisco من 12xE3 و S 6xE3(15)12.0 الإصدار IOS برنامج●
	- .Cisco من S 2xCHOC3/STM1(17)12.0 الإصدار IOS برنامج●

2 يجب تكوين MDRR بديل في إتجاه FrFab باستخدام صياغة CoS القديمة.

ملاحظة: تدعم بطاقة xGE3 LC معدل نقل البيانات متعدد الطبقات (MDRR (على قوائم انتظار ToFab، وكما هو الحال من برنامج IOS Cisco الإصدار 12.0(15)S، على قوائم انتظار FrFab مع حصرين، وهما، حجم ثابت، وقائمة انتظار CoS واحدة لكل واجهة. تدعم قائمة الانتظار ذات الأولوية نوعا معينا يمكن تكوينه، كلا من أوضاع الأولوية الصارمة والبديلة. تتشارك الواجهات الثلاث في بطاقة PQ واحدة.

ملاحظة: راجع ملاحظات إصدار موجهات السلسلة 12000 من Cisco للحصول على أحدث المعلومات حول ميزات جودة الخدمة المدعومة على قوائم التحكم في الوصول للفئة 12000 من Cisco.

# <span id="page-9-0"></span>نظرة عامة على WRED

تم تصميم اكتشاف مبكر عشوائي مقدر (WRED (لمنع التأثيرات الضارة لازدحام الواجهة على سعة معالجة الشبكة.

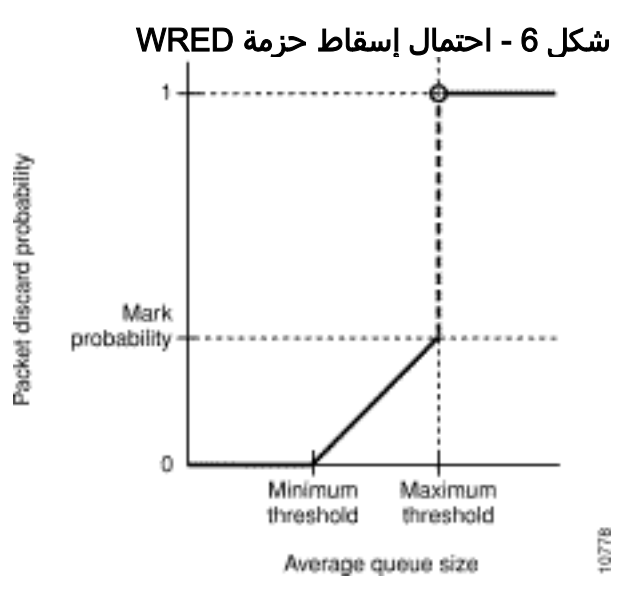

راجع [الكشف المبكر العشوائي المرجح على موجه سلسلة 12000 Cisco](//www.cisco.com/en/US/docs/ios/11_2/feature/guide/wred_gs.html) للحصول على شرح لمعلمات WRED. تصف معلمات احتمال الحد الأدنى والحد الأقصى والعلامة منحنى الكشف المبكر العشوائي الفعلي (RED(. عندما يكون متوسط قائمة الانتظار المرجحة أقل من الحد الأدنى، لا يتم إسقاط الحزم. عندما يكون متوسط قائمة الانتظار المرجحة أعلى من الحد الأقصى لحد قائمة الانتظار، يتم إسقاط جميع الحزم حتى يسقط المتوسط أقل من الحد الأقصى. عندما يكون المتوسط بين الحد الأدنى والحد الأقصى للحدود، يمكن حساب احتمال إسقاط الحزمة بخط مستقيم من الحد الأدنى للعتبة (سيكون احتمال الإسقاط 0) إلى الحد الأقصى للعتبة (يكون احتمال الإسقاط مساويا لمقام أحتمالية /1mark(.

الفرق بين RED و WRED هو أن WRED يمكن أن يتجاهل حركة مرور أقل أولوية بشكل انتقائي عندما تبدأ الواجهة بالازدحام، ويمكن أن يوفر خصائص أداء مختلفة لفئات الخدمة (CoS (المختلفة. بشكل افتراضي، يستخدم WRED توصيف أحمر مختلف لكل وزن (أسبقية 8 - IP توصيفات). تقوم بإسقاط حزم أقل أهمية بشكل أكثر عدوانية من الحزم الأكثر أهمية.

يعد ضبط معلمات WRED لإدارة عمق قائمة الانتظار تحديا معقدا ويعتمد على عوامل عديدة، منها:

- تم عرض حمل حركة المرور وملف التعريف.
	- نسبة الحمولة إلى السعة المتاحة.
	- سلوك حركة المرور في وجود الازدحام.

وتختلف هذه العوامل من شبكة لأخرى، وتعتمد بدورها على الخدمات المقدمة وعلى العملاء الذين يستخدمون هذه الخدمات. وبالتالي، لا يمكننا تقديم توصيات تنطبق على بيئات محددة للعملاء. ومع ذلك، يصف الجدول 4 القيم الموصى بها بشكل عام استنادا إلى عرض النطاق الترددي للارتباط. وفي هذه الحالة، فإننا لا نفرق بين خصائص الإسقاط والفئة المختلفة للخدمة.

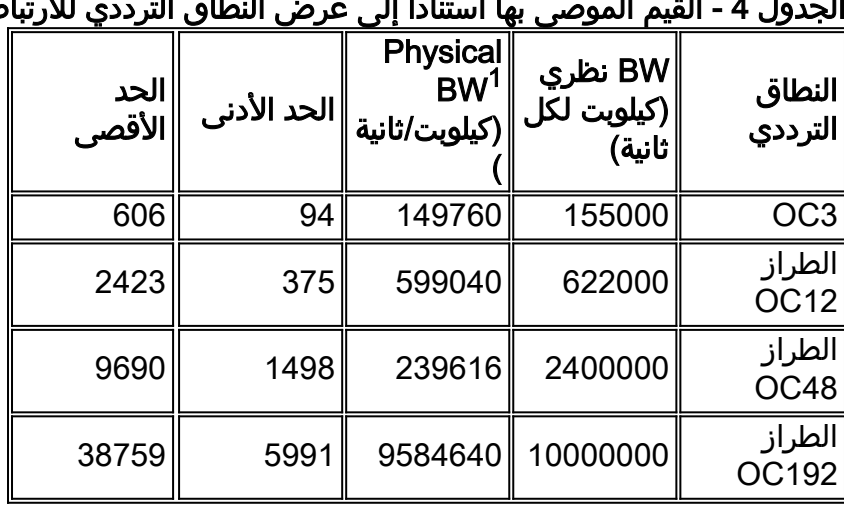

#### الجدول 4 - القيم الموصى بها استنادا إلى عرض النطاق الترددي للارتباط

1 معدل SONET المادي

هناك العديد من القيود التي تؤخذ بعين الاعتبار لحساب قيم الحد الأعلى. على سبيل المثال، زيادة إستخدام الارتباط إلى الحد الأقصى مع تقليل متوسط عمق قائمة الانتظار إلى الحد الأدنى، يجب أن يكون الفرق بين الحد الأقصى والحد الأدنى بمقدار إثنين (بسبب الحد من الأجهزة). بناء على التجربة والمحاكاة، يكون الحد الأقصى للعمق اللحظي لقائمة الانتظار التي يتم التحكم فيها بواسطة الأحمر أقل من 2 الحد الأقصى. من أجل 48C0 وأعلى، 1 MaxTh، وهكذا. ومع ذلك، فإن التحديد الدقيق لهذه القيم يقع خارج نطاق هذا المستند.

ملاحظة: لا يلزم تكوين القيمة الثابتة للترجيح الأسي على بطاقات الخط 2 Engine وما فوقها، حيث يتم إستخدام عينة قائمة انتظار الأجهزة بدلا من ذلك. بالنسبة لقوائم التحكم في الوصول (LCs (للمحرك ،0 يمكن تكوين هذه القيم:

 $ds3 - 9 -$ 

- $oc3 10$   $\cdot$
- الطراز 12 12OC

م**لاحظة:** لا يتم دعم WRED على قوائم التحكم في الوصول (LCs) للمحرك 1.

وكما توضح الأقسام التالية، يمكنك إستخدام كل من صياغة CoS القديمة وصيغة MQC الأحدث لتكوين WRED.

# <span id="page-10-0"></span>إستخدام صياغة CoS القديمة للتكوين

تستخدم الصياغة القديمة لفئة الخدمة (CoS) للسلسلة Cisco 12000 قالب **مجموعة** قائمة **انتظا**ر لتحديد مجموعة من تعريفات CoS. ثم تقوم بتطبيق القالب على قوائم انتظار ToFab و FrFab على الواجهات الواردة أو الصادرة، على التوالي.

#### الخطوة :1 تحديد مجموعة Queue-CoS

يقوم الأمر group-queue-co بإنشاء قالب مسمى لمعلمات MDRR و WRED. هنا ال يتوفر تشكيل معلم في ال :CLI

> Router(config)#**cos-queue-group oc12 ?**#(Router(config-cos-que :Static cos queue commands

default  $S$ et a command to its defaults dscp Set per DSCP parameters, Engine 3 only exit Exit from COS queue group configuration mode .exponential-weighting-constant Set group's RED exponential weight constant

(Not used by engine 0, 1 or 2 line cards) no Negate a command or set its defaults precedence Set per precedence parameters queue set individual queue parmeters random-detect-label Set RED drop criteria traffic-shape Enable Traffic Shaping on a COS queue group

باستخدام MDRR، يمكنك تعيين أسبقية IP لقوائم انتظار MDRR وتكوين قائمة انتظار تقليل التأخير الخاصة. يمكنك إستخدام المعلمة ذات أسبقية ضمن أمر group-queue-co ل هذا:

**[precedence <0-7> queue [ <0-6> | low-latency**

يمكنك تعيين أسبقية IP معينة إلى قائمة انتظار MDRR عادية (قائمة انتظار من 0 إلى 6) أو يمكنك تعيينها إلى قائمة انتظار الأولوية. يسمح الأمر أعلاه بتعيين العديد من سوابق IP إلى نفس قائمة الانتظار.

ملاحظة: يوصى باستخدام الأسبقية 5 لقائمة انتظار تقليل زمن الوصول. يتم إستخدام السابقة 6 لتحديثات التوجيه.

يمكنك منح كل قائمة انتظار من قوائم انتظار MDRR وزنا نسبيا، مع تحديد إحدى قوائم الانتظار في المجموعة كقائمة انتظار ذات أولوية. يمكنك إستخدام الأمر queue ضمن group-queue-co للقيام بذلك:

> **<queue <0-6> <1-2048 <queue low-latency [alternate-priority | strict-priority] <1-2048** *.The weight option is not available with strict priority ---!* أستخدم الأمر group-queue-co لتحديد أي معلمات WRED:

> > **random-detect-label**

هنا مثال من group-queue-co يعين 12oc. وهو يحدد ثلاث فئات لحركة مرور البيانات: قائمة الانتظار 0 و 1 وزمن الوصول المنخفض. وهو يقوم بتعيين قيم أسبقية 3 - 0 IP إلى قائمة الانتظار ،0 وقيم الأولوية 4 و 6 و 7 إلى قائمة الانتظار 1، والأسبقية 5 إلى قائمة الانتظار ذات زمن الوصول المنخفض. تم تعيين نطاق ترددي أكبر لقائمة الانتظار رقم .1

#### مثال التكوين

```
cos-queue-group oc12
         ."Creation of cos-queue-group called "oc12 ---!
                                   precedence 0 queue 0
Map precedence 0 to queue 0. precedence 0 random- ---!
      detect-label 0 !--- Use RED profile 0 on queue 0.
precedence 1 queue 0 precedence 1 random-detect-label 0
precedence 2 queue 0 precedence 2 random-detect-label 0
precedence 3 queue 0 precedence 3 random-detect-label 0
        !--- Precedence 1, 2 and 3 also go into queue 0.
precedence 4 queue 1 precedence 4 random-detect-label 1
precedence 6 queue 1 precedence 6 random-detect-label 1
precedence 7 queue 1 precedence 7 random-detect-label 1
precedence 5 queue low-latency !--- Map precedence 5 to
special low latency queue. !--- We do not intend to drop
      any traffic from the LLQ. We have an SLA !--- that
```
*commits not to drop on this queue. You want to give it all !--- the bandwidth it requires.* Random-detect-label 0 375 2423 1 *!--- Minimum threshold 375 packets, maximum threshold 2423 packets. !--- Drop probability at maximum threshold is 1.* random-detect-label 1 375 2423 1 queue 1 20 *!--- Queue 1 gets MDRR weight of 20, thus gets more Bandwidth.* queue low-latency strict-priority *!--- Low .latency queue runs in strict priority mode*

#### الخطوة 2 - إنشاء ترتيب جدول فتحات لقوائم انتظار ToFab

لتجنب حظر رأس السطر، تحافظ الواجهات الواردة على سلسلة 12000 Cisco على قائمة انتظار إخراج افتراضية لكل فتحة وجهة. انتقل إلى بطاقة خط باستخدام الأمر attach ونفذ أمر قائمة انتظار "ضم وحدة التحكم" (أو أدخل مباشرة الفتحة 0 on-running show وحدات التحكم queue tofab (لعرض قوائم انتظار الإخراج الظاهرية هذه. يتم توفير نموذج الإخراج الذي تم الحصول عليه مباشرة من وحدة التحكم في الشبكة المحلية (LC) أدناه. رأيت <u>[كيف أن يقرأ](//www.cisco.com/en/US/products/hw/routers/ps167/products_tech_note09186a008009431f.shtml)</u> [الإنتاج من العرض جهاز تحكم frfab](//www.cisco.com/en/US/products/hw/routers/ps167/products_tech_note09186a008009431f.shtml) [|](//www.cisco.com/en/US/products/hw/routers/ps167/products_tech_note09186a008009431f.shtml) [أوامر قائمة انتظار TOFAB على موجه الإنترنت Series 12000 Cisco](//www.cisco.com/en/US/products/hw/routers/ps167/products_tech_note09186a008009431f.shtml).

```
LC-Slot1#show controllers tofab queues
                                Carve information for ToFab buffers 
         SDRAM size: 33554432 bytes, address: 30000000, carve base: 30029100 
(bytes carve size, 4 SDRAM bank(s), 8192 bytes SDRAM pagesize, 2 carve(s 33386240 
             max buffer data size 9248 bytes, min buffer data size 80 bytes 
                               buffers specified/carved 40606/40606 
                bytes sum buffer sizes specified/carved 33249088/33249088 
                Qnum Head Tail #Qelem LenThresh 
                --------- ------ ---- ---- ---- 
                                     :non-IPC free queues 5 
 buffers specified/carved), 49.87%, 80 byte data size) 20254/20254 
                  65535 20254 17296 17297 1 
 buffers specified/carved), 29.92%, 608 byte data size) 12152/12152 
                  65535 12152 20547 20548 2 
 buffers specified/carved), 14.96%, 1568 byte data size) 6076/6076 
                  65535 6076 38582 32507 3 
  buffers specified/carved), 2.99%, 4544 byte data size) 1215/1215 
                  65535 1215 39797 38583 4 
   buffers specified/carved), 1.99%, 9248 byte data size) 809/809 
                  65535 809 40606 39798 5 
                                              :IPC Queue 
   buffers specified/carved), 0.24%, 4112 byte data size) 100/100 
                  65535 100 71 72 30 
                                             :Raw Queue 
                  65535 0 17302 0 31 
                                            :ToFab Queues 
                                            Dest 
                                              Slot 
                   65535 0 0 0 0 
                   65535 0 0 0 1 
                   65535 0 0 0 2 
                  65535 0 0 0 3 
                  65535 0 0 0 4 
                  65535 0 17282 0 5 
                   65535 0 0 0 6 
                   65535 0 75 0 7 
                   65535 0 0 0 8 
                   65535 0 0 0 9 
                  65535 0 0 0 10 
                  65535 0 0 0 11 
                  65535 0 0 0 12
```
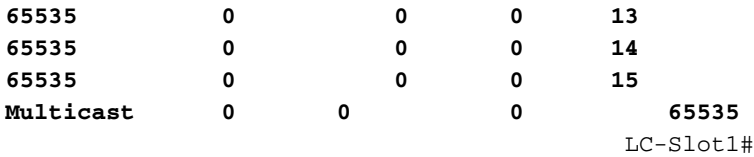

أستخدم الأمر co-table-slot لتعيين مجموعة queue-co المسماة إلى قائمة انتظار إخراج ظاهرية للوجهة. يمكنك تكوين قالب مجموعة قائمة انتظار فريد لكل قائمة انتظار إخراج

```
Router(config)#slot-table-cos table1
      ? Router(config-slot-cos)#destination-slot
               Destination slot number <0-15> 
   all Configure for all destination slots 
Router(config-slot-cos)#destination-slot 0 oc48
Router(config-slot-cos)#destination-slot 1 oc48
Router(config-slot-cos)#destination-slot 2 oc48
Router(config-slot-cos)#destination-slot 3 oc48
Router(config-slot-cos)#destination-slot 4 oc12
Router(config-slot-cos)#destination-slot 5 oc48
Router(config-slot-cos)#destination-slot 6 oc48
 Router(config-slot-cos)#destination-slot 9 oc3
Router(config-slot-cos)#destination-slot 15 oc48
```
ملاحظة: يستخدم التكوين المذكور أعلاه ثلاثة قوالب، تسمى 48OC و 12OC و 3OC. يكون تكوين مجموعة -co queue المسماة 12oc كما هو موضح في الخطوة .1 وبالمثل، قم بتكوين 3oc و 48OC. يوصى بتطبيق قالب فريد على مجموعة من الواجهات استنادا إلى النطاق الترددي والتطبيق.

#### الخطوة 3 - تطبيق co-table-slot على واجهة واردة

أستخدم الأمر slot-co-rx لتطبيق co-table-slot على عنصر التحكم في الشبكة المحلية (LC(.

**?** Router(config)#**rx-cos-slot 0** WORD Name of slot-table-cos Router(config)#**rx-cos-slot 0 table1** Router(config)#**rx-cos-slot 2 table1**

#### الخطوة 4 - تطبيق مجموعة Queue-CoS على واجهة صادرة

تحافظ السلسلة 12000 Cisco على قائمة انتظار منفصلة لكل واجهة صادرة. لعرض قوائم الانتظار هذه، قم بإرفاق "واجهة سطر الأوامر" ببطاقة الخط. أستخدم الأمر attach ، ثم قم بتنفيذ الأمر queue frfab controller show، كما هو موضح هنا:

```
LC-Slot1#show controller frfab queue
                                      ======= (Line Card (Slot 2 ========= 
                                         Carve information for FrFab buffers 
          SDRAM size: 16777216 bytes, address: 20000000, carve base: 2002D100 
(bytes carve size, 0 SDRAM bank(s), 0 bytes SDRAM pagesize, 2 carve(s 16592640 
              max buffer data size 9248 bytes, min buffer data size 80 bytes 
                                       buffers specified/carved 20052/20052 
                   bytes sum buffer sizes specified/carved 16581552/16581552 
             Qnum Head Tail #Qelem LenThresh 
             --------- ------ ---- ---- ---- 
                                                 :non-IPC free queues 5 
  buffers specified/carved), 49.75%, 80 byte data size) 9977/9977
```
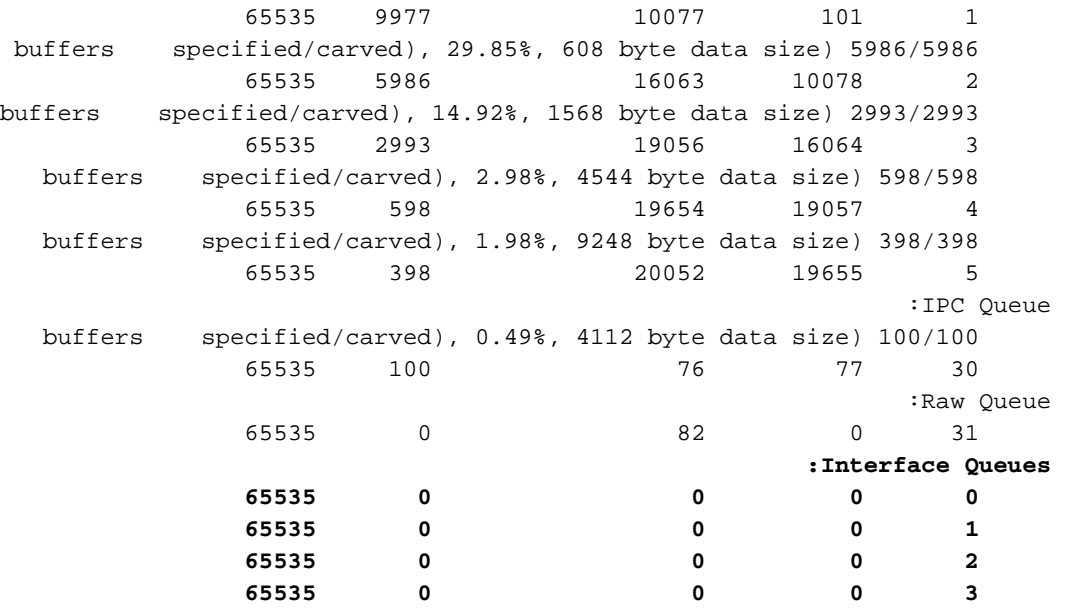

أستخدم الأمر tx-co لتطبيق قالب **مجموعة coS-queue** على قائمة انتظار الواجهة. كما هو موضح هنا، يمكنك تطبيق مجموعة المعاملات مباشرة على الواجهة؛ لا توجد جداول مطلوبة. في هذا المثال، 48POS هو اسم مجموعة معلمات.

> Router(config)#**interface POS 4/0 ?** Router(config-if)#**tx-cos** WORD Name of cos-queue-group Router(config-if)#**tx-cos pos48**

أستخدم الأمر co show لتأكيد التكوين الخاص بك:

#### Router#**show cos**

*Only some of the fields are visible if MDRR is configured on Inbound !--- or Outbound ---! interfaces.* Interface Queue cos Group Gi4/0 eng2-frfab *!--- TX-cos has been applied.* Rx Slot Slot Table 4 table1 *!--- rx-cos-slot has been applied.* Slot Table Name - table1 1 eng0-tofab 3 eng0-tofab *!--- slot-table-cos has been defined.* cos Queue Group - eng2-tofab *!--- cos-queuegroup has been defined.* Prec Red Label [min, max, prob] Drr Queue [deficit] 0 0 [6000, 15000, 1/1] 0 [10] 1 1 [10000, 20000, 1/1] 1 [40] 2 1 [10000, 20000, 1/1] 1 [40] 3 1 [10000, 20000, 1/1] 0 [10] 4 2 [15000, 25000, 1/1] 2 [80] 5 2 [15000, 25000, 1/1] 2 [80] 6 no drop low latency 7 no drop low latency

ملاحظة: تستخدم واجهة سطر الأوامر القديمة أيضا صياغة أسبقية لحركة مرور تحويل التسمية متعدد البروتوكولات (MPLS). يتعامل الموجه مع وحدات MPLS كما لو كانت وحدات بت من نوع خدمة IP (ToS) ويضع الحزم المناسبة في قوائم الانتظار الصحيحة. هذا لا ينطبق على MQC. جودة خدمة MPLS خارج نطاق هذا المستند.

# <span id="page-14-0"></span>إستخدام واجهة سطر الأوامر لجودة خدمة الوحدة النمطية (MQC (للتكوين

الهدف من واجهة سطر الأوامر لجودة خدمة QoS النمطية من MQC (Cisco (هو توصيل جميع ميزات جودة الخدمة المختلفة بطريقة منطقية، من أجل تبسيط تكوين ميزات جودة الخدمة (QoS (ببرنامج software IOS Cisco. على سبيل المثال، يتم القيام بالتصنيف بشكل منفصل عن قوائم الانتظار وتحديد النهج والتشكيل. وهو يوفر إطار عمل تكوين واحدا لجودة الخدمة يستند إلى القالب. فيما يلي بعض النقاط التي يجب تذكرها حول تكوين MQC:

- ويمكن تطبيقه على واجهة ما وإزالته منها بسهولة.
- يمكن إعادة إستخدامه بسهولة (يمكن تطبيق نفس النهج على واجهات متعددة).
- وهو يقدم إطار عمل تهيئة واحدا لجودة الخدمة يتيح لك إمكانية التوفير والمراقبة واستكشاف المشكلات وحلها

بسهولة تامة.

- فهي توفر مستوى أعلى من التجريد.
	- وهو مستقل عن المنبر.

على السلسلة Series 12000 Cisco، يمكن إستخدام أوامر MQC بدلا من صياغة فئة الخدمة (CoS (القديمة.

لا يعني دعم MQC على Series 12000 Cisco أن مجموعة ميزات جودة الخدمة نفسها متاحة على نظام أساسي آخر، مثل سلسلة 7500 Cisco، متاحة الآن على 12000 Cisco. يوفر MQC صياغة مشتركة ينتج فيها أمر وظيفة أو سلوك مشترك. على سبيل المثال، يقوم الأمر bandwidth بتنفيذ حد أدنى من ضمان النطاق الترددي. تستخدم السلسلة MDRR 12000 Cisco كآلية جدولة لإجراء حجز النطاق الترددي، بينما تستخدم سلسلة WFQ 7500 Cisco. تكمل الخوارزمية الرئيسية النظام الأساسي المعين.

والأهم من ذلك، أن قوائم انتظار FrFAB فقط هي التي تدعم تكوين ميزات جودة الخدمة من خلال MQC. لأن قوائم انتظار ToFab هي قوائم انتظار إخراج افتراضية، وليست قوائم انتظار إدخال حقيقية، فإنها غير معتمدة من قبل MQC. يجب تكوينها باستخدام أوامر CoS القديمة.

الجدول 5 يسرد دعم MQC لكل نوع محرك 3L.

|                |                |                | دعم تېرىن دىن تەرىپ د        |                                                                   |                | احجزت ب             |
|----------------|----------------|----------------|------------------------------|-------------------------------------------------------------------|----------------|---------------------|
| محرك<br>$+4$   |                |                |                              | محرك 0 <mark>∥محرك 1 </mark> ∥محرك 2 <mark>∥محرك 3</mark> ∥المحرك |                | نوع<br>محرك<br>L3   |
| نعم            | نعم            | نعم            | نعم                          |                                                                   | نعم            | دعم<br><b>MQC</b>   |
| 2)12.0<br>S(2) | 2)12.0<br>S(2) | 2)12.0<br>S(1) | الطراز<br>1)12.0<br>$S^1(5)$ |                                                                   | 1)12.0<br>S(5) | إصدار<br><b>IOS</b> |

الجدول 5 - دعم MQC لأنواع محركات 3L

1 تذكر هذه الاستثناءات مع دعم MQC على بطاقات الخط (LC (من المحرك 0 وبطاقتي خط:

- .S(17)12.0 في مقدمة 2xCHOC3/STM1 ●
- معيار DPT 48xOC1 تم تقديمه في معيار .12 0(18)S.
	- .S(22)12.0 ل مخطط 8xOC3 ATM ●

يستخدم MQC هذه الخطوات الثلاث لإنشاء سياسة جودة الخدمة:

- .1 قم بتحديد فئة واحدة أو أكثر من فئات حركة مرور البيانات باستخدام الأمر map-class.
- 2. قم بإنشاء سياسة جودة الخدمة باستخدام الأمر policy-map وعينت إجراءات جودة الخدمة مثل **النطاق** الترددي أو الأولوية لفئة حركة مرور البيانات المسماة.

3. أستخدم الأمر service-policy لإرفاق خريطة سياسة بقائمة انتظار FrFab الخاصة بواجهة صادرة. أستخدم الأمر interface map-policy show لمراقبة النهج.

راجع <u>[نظرة عامة على واجهة سطر أوامر الخدمة لجودة الوحدة النمطية](//www.cisco.com/en/US/docs/ios/12_2/qos/configuration/guide/qcfmdcli.html)</u> للحصول على مزيد من المعلومات.

#### الخطوة 1 - تحديد خرائط الفئة

يتم إستخدام الأمر map-class لتحديد فئات حركة مرور البيانات. داخليا، في السلسلة Series 12000 Cisco، يقوم الأمر map-class بتعيين فئة إلى قائمة انتظار CoS معينة على بطاقة الخط (راجع [الخطوة 4](#page-25-0) للحصول على تفاصيل).

يدعم الأمر c**lass-map** "match-any"، والذي يضع الحزم التي تطابق أي من عبارات المطابقة في الفئة، و"-match all"، والتي تضع الحزم في هذه الفئة فقط عندما تكون جميع الجمل صحيحة. تقوم هذه الأوامر بإنشاء فئة باسم "5\_PREC"، وتصنيف جميع الحزم ذات أسبقية IP تبلغ 5 إلى هذه الفئة:

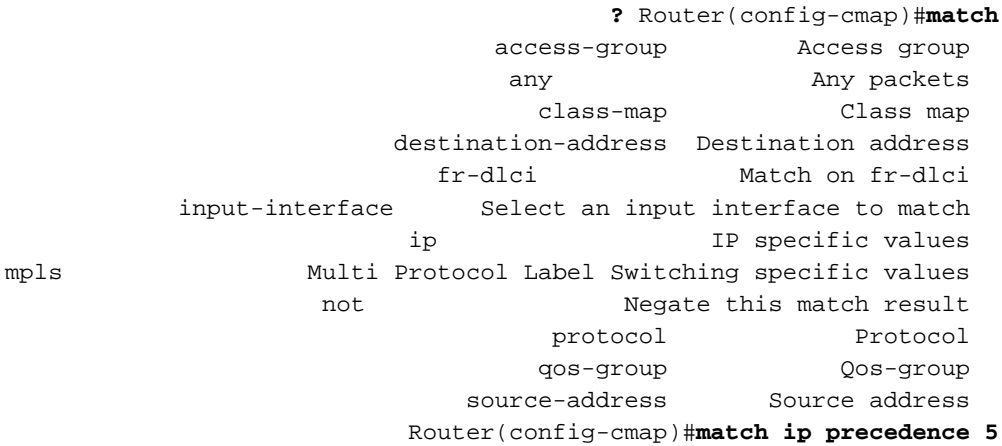

يسرد <u>الجدول</u> 6 معايير المطابقة المدعومة لكل نوع من أنواع محركات L3.

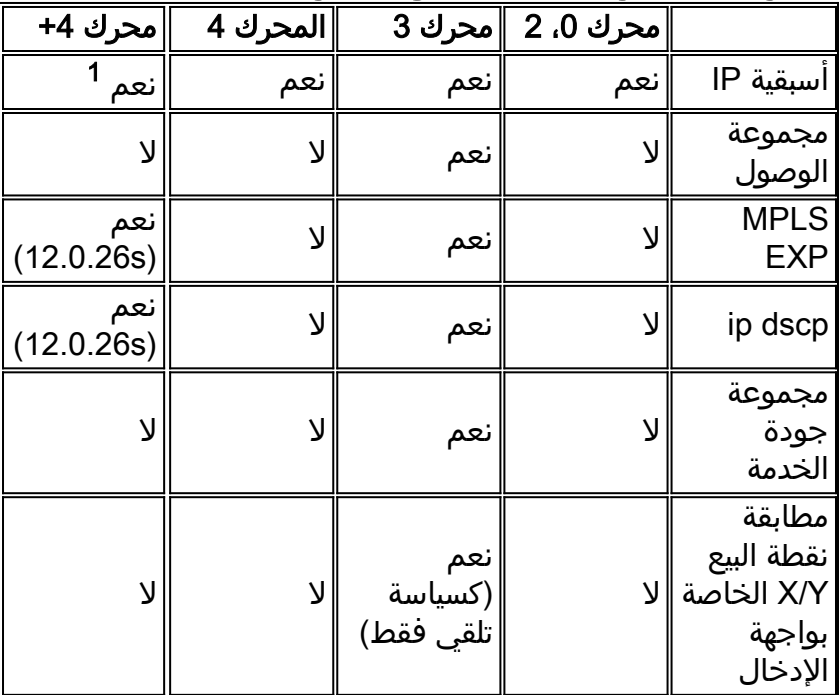

#### الجدول 6 - معايير المطابقة المدعومة لمحركات 3L

1 مدخل/مخرج منذ 12.0.26S

### الخطوة 2 - إنشاء خريطة سياسة

يتم إستخدام الأمر map-policy لتعيين سياسات أو إجراءات معالجة الحزم إلى فئة محددة واحدة أو أكثر. على سبيل المثال، عند تعيين حجز عرض نطاق ترددي، أو تطبيق ملف تعريف إسقاط عشوائي.

تدعم السلسلة 12000 Cisco مجموعة فرعية من ميزات MQC، بناء على البنية المعمارية عالية السرعة لمحركات 3L. يسرد الجدول 7 الأوامر المدعومة:

### الجدول 7 - الأوامر المدعومة

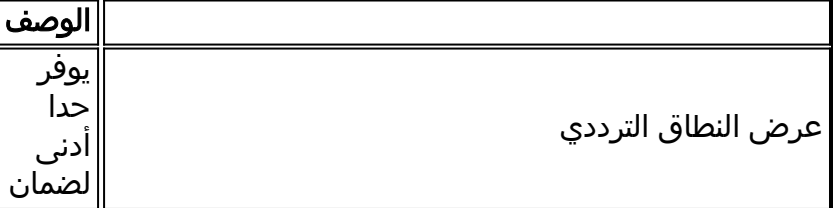

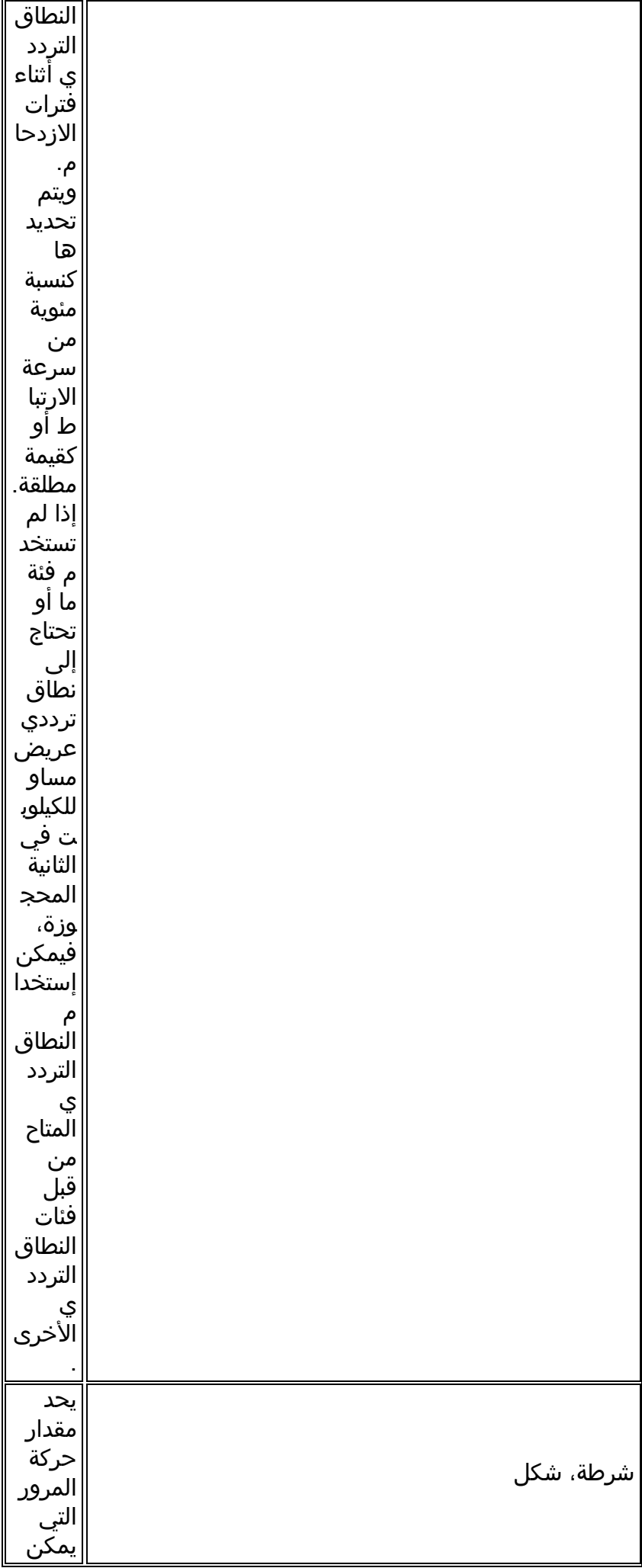

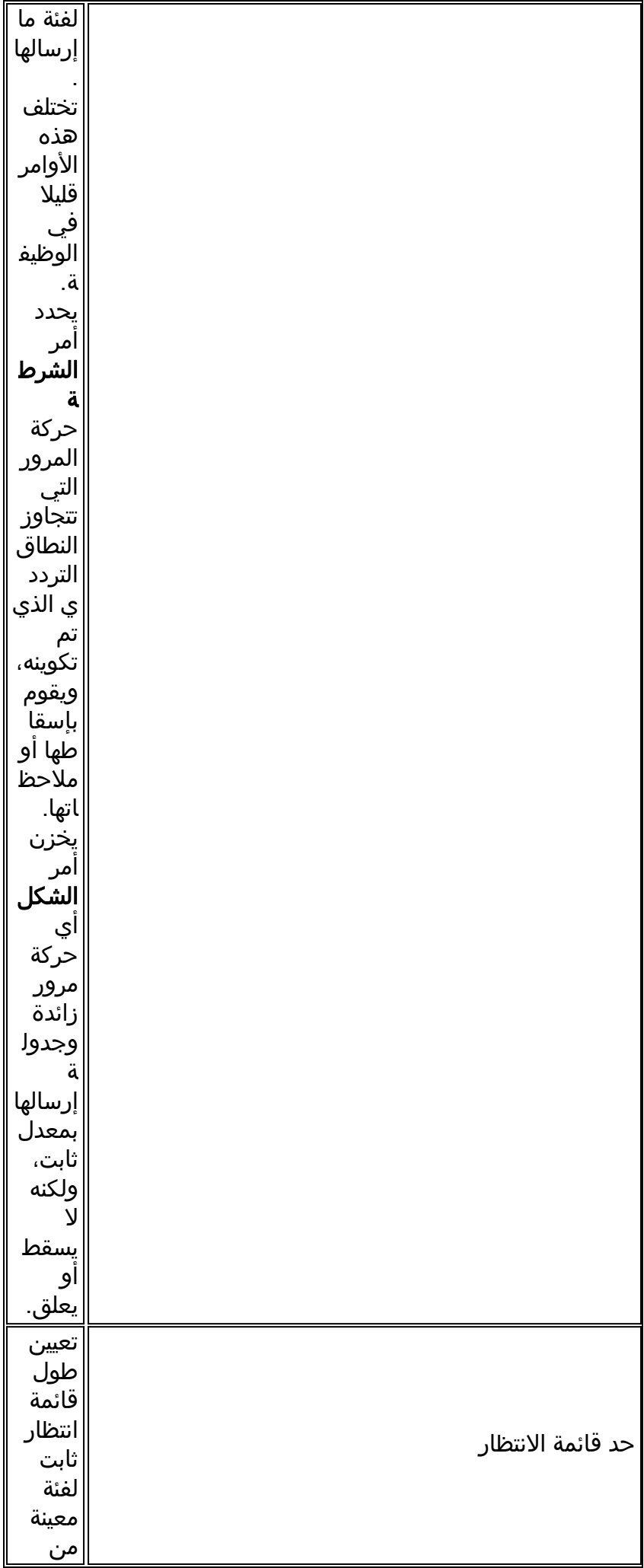

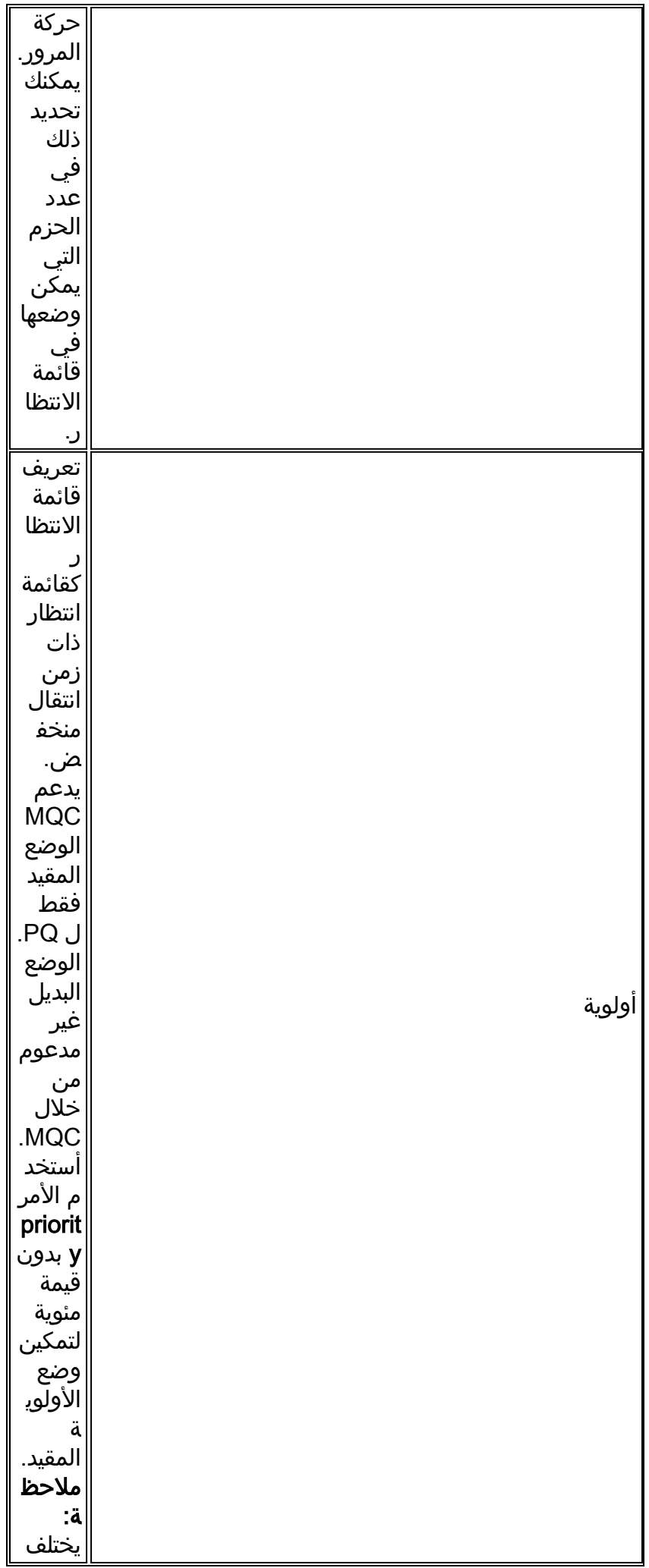

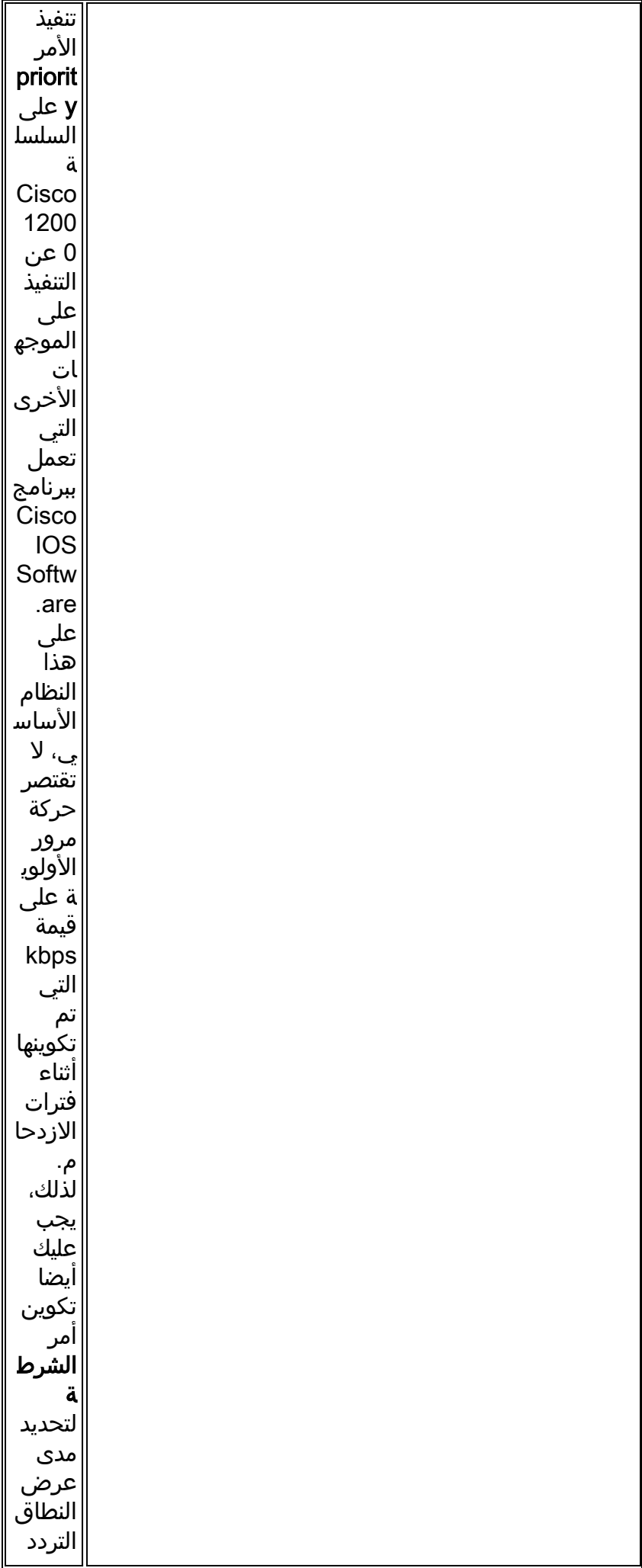

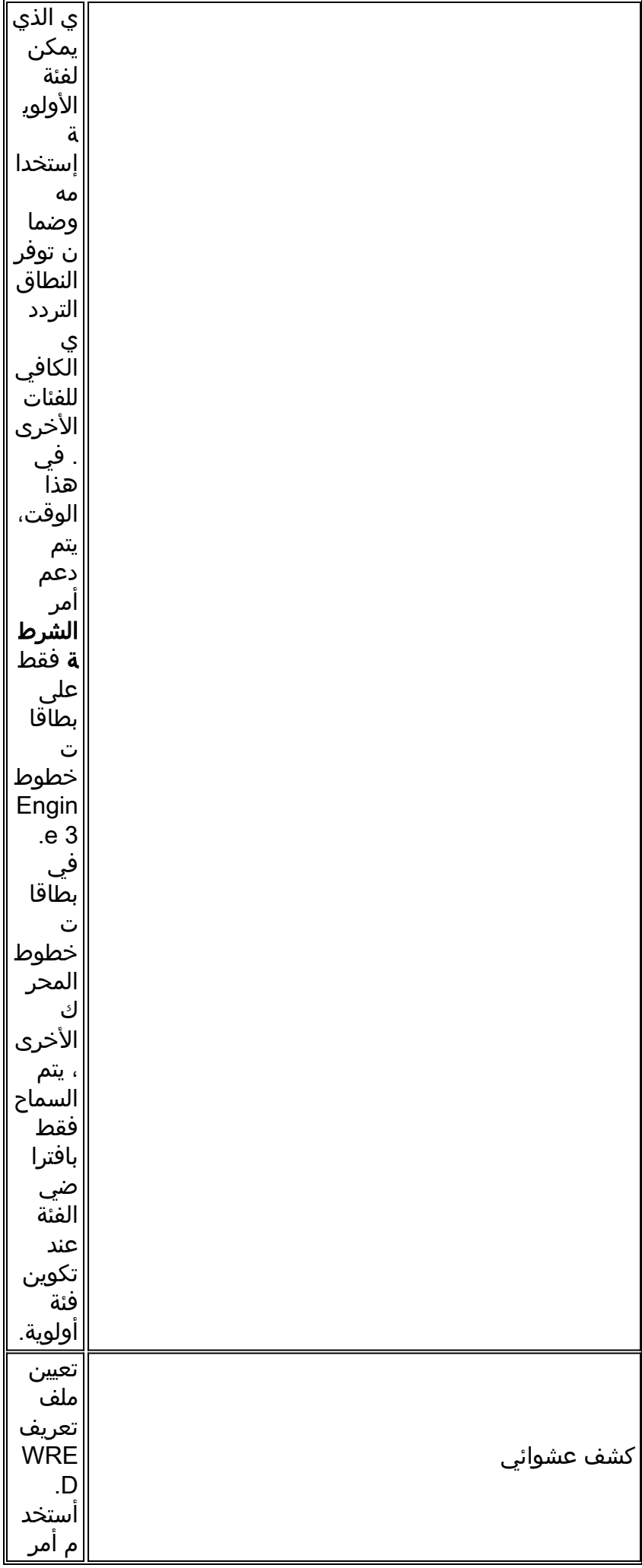

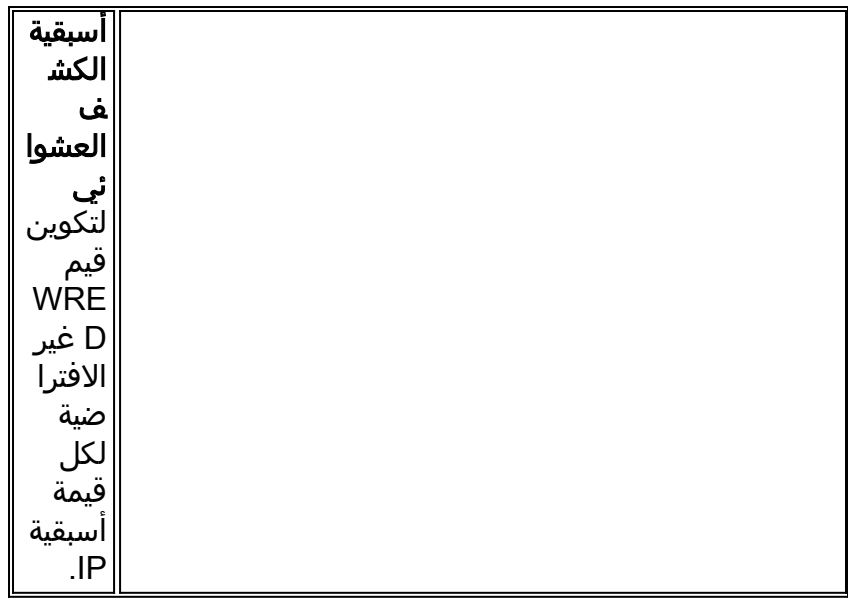

في LCs 3 Engine، يجب تكوين قوائم انتظار FrFab باستخدام واجهة سطر الأوامر لجودة الخدمة (MQC (النمطية؛ واجهة سطر الأوامر القديمة (CLI (غير مدعومة.

عند تكوين الأمر bandwidth، لاحظ أن المحرك 0 و 2 LCs يدعمان ست فئات عرض النطاق الترددي فقط. ويمكن إستخدام الفئة السابعة لخدمة زمن الوصول المنخفض، ويتم إستخدام الفئة الثامنة، وهي تقصير الفئة، لجميع حركة المرور غير المطابقة. لذلك، لديك ما مجموعه ثماني قوائم انتظار. لا يتم إستخدام إعدادات الفئة الافتراضية كفئة أولوية.

في قوائم التحكم في الوصول (LCs) الخاصة بالمحرك 3، تتم ترجمة الأمر bandwidth percent إلى قيمة كيلوبت في الثانية، والتي تختلف حسب معدل الارتباط الأساسي، ثم يتم تكوينها مباشرة على قائمة الانتظار. تبلغ دقة هذا الحد الأدنى من ضمان عرض النطاق الترددي 64 كيلوبت في الثانية.

على الرغم من أنه لا يتم إجراء أي تحويل إلى قيمة كمية باستخدام أمر النطاق الترددي، إلا أن كل قوائم الانتظار تحتوي على قيمة كمية. في قوائم التحكم في الوصول (LCs) بالمحرك 3، يتم تعيين القيمة الكمية داخليا بناء على وحدة الإرسال القصوى (MTU) للواجهة، ويتم تعيينها بالتساوي لجميع قوائم الانتظار. لا توجد آلية واجهة سطر الأوامر MQC لتعديل هذه القيمة الكمية، إما بشكل مباشر أو غير مباشر. يجب أن تكون قيمة الكم أكبر من أو تساوي MTU للواجهة. داخليا، تكون قيمة الكم بوحدات مقدارها 512 بايت. وبالتالي، يجب أن تكون القيمة الكمومية الدنيا لوحدة الحد الأقصى للنقل (9 (MTU في حالة وجود وحدة الحد الأقصى للإرسال (MTU (بحجم 4470 بايت.

## MDRR على محرك 3 LC

يزود هذا قسم تشكيل بطاقة أن يطبق WRED و MDRR على محرك 3 LCs.

- تتم ترجمة النطاق الترددي العريض MDRR الذي تم تكوينه في واجهة سطر الأوامر إلى مبلغ مطابق للمستوى 2 (على سبيل المثال، تتم إزالة الجزء العلوي من المستوى 1). ومن ثم يتم تقريب هذا المبلغ إلى 64 كيلوبت/ثانية التالية ويتم برمجته في الأجهزة.
	- ثلاثة توصيفات WRED مختلفة مدعومة لفئة واحدة.
- يتم تقريب WRED (الحد الأقصى الحد الأدنى) إلى أقرب طاقة من 2. ثم يتم تعديل الحد الأدنى تلقائيا بينما يتم الاحتفاظ بالحد الأقصى بدون تغيير.
	- تم دعم قيمة الاحتمال للعلامة .1
	- تكوين ثابت الترجيح الأسي غير مدعوم.
	- تكون أسبقية IP ووحدات بت EXP MPLS وقيم DSCP مدعومة.

ملاحظة: يحتوي كل منفذ أو قناة على بطاقات LC-SFP-GE4 (Tetra (=أو SC-IR1-DS12/CHOC =قوائم انتظار مخصصة بشكل افتراضي. تتكون قوائم الانتظار الأربع مما يلي:

- فئة قائمة انتظار أولوية واحدة (LLQ(
	- فئة قائمة انتظار افتراضية واحدة
		- فئتان عاديتان غير أولويتين

عند تطبيق نهج خدمة يحتوي على أكثر من هذه الفئات الأربع (1 hpq و 2 LPQ و تقصير الفئة) على الواجهة، سيتم الإبلاغ عن الخطأ التالي:

### config-if)#service-policy output mdrr-policy)الموجه

### ٪ موارد قائمة الانتظار غير كافية لتلبية الطلب.

اعتبارا من 12.0(26)S، تمت إضافة أمر ل Linecard Tetra= LC-SFP-GE4 يسمح بتكوين ثماني قوائم انتظار/شبكة محلية ظاهرية (VLAN (بدلا من أربع. تتكون قوائم الانتظار الثمانية مما يلي:

- ONE LLQ .
- قائمة انتظار واحدة افتراضية لفئة
	- ست قوائم انتظار عادية

يتطلب إستخدام هذا الأمر إعادة تحميل ميكروكود من الخط وسينتج عنه القدرة على تكوين 508 VLANs فقط بدلا من 1022. صياغة الأمر هي كما يلي:

### [no [فتحات الوحدة النمطية <slot# <قوائم انتظار واجهة جودة الخدمة 8

على سبيل المثال:

#### Router(config)#hw-module slot 2 QoS 8 الواجهة انتظار قوائم

### تحذير: الرجاء إعادة تحميل بطاقة الخط بشكل صغير حتى يدخل هذا الأمر حيز التنفيذ

#### config)#microcode reload 2)تخديد مسحاج

S(32)12.0 في CHOC12/DS1-IR-SC= Frostbite Linecard ل متاحا الأمر هذا سيكون

### المثال 1# - الأمر نسبة النطاق الترددي

يخصص هذا المثال 20 في المائة من النطاق الترددي المتاح لحركة مرور الفئة 4\_PREC و 30 في المائة لحركة مرور البيانات من الفئة 3\_PREC. وتترك النسبة المتبقية وهي 50 في المائة للفئة الافتراضية.

بالإضافة إلى ذلك، فإنه يقوم بتكوين WRED كآلية إسقاط على جميع فئات البيانات.

## المثال رقم 1 - نسبة النطاق الترددي

```
policy-map GSR_EXAMPLE
                                           class Prec_4 
                                  bandwidth percent 20 
                                          random-detect 
random-detect precedence 4 1498 packets 9690 packets 1 
All data classes should have WRED configured. class ---!
Prec_3 bandwidth percent 30 random-detect random-detect
   precedence 3 1498 packets 9690 packets 1 class class-
default !--- Class-default uses any leftover bandwidth.
  random-detect random-detect precedence 2 1498 packets
  9690 packets 1 random-detect precedence 1 1498 packets
  9690 packets 1 random-detect precedence 0 1498 packets
                                           9690 packets 1
```
## مثال 2# - أمر عرض النطاق الترددي {kbps{

يوضح هذا المثال كيفية تطبيق أمر النطاق الترددي كقيمة KBPS مطلقة بدلا من نسبة مئوية.

#### المثال 2# - النطاق الترددي {kbps{

```
policy-map GSR_EXAMPLE
                                           class Prec_4 
                                       bandwidth 40000 
 Configures a minimum bandwidth guarantee of 40000 ---!
    kbps or 40 Mbps in !--- times of congestion. Random-
     detect random-detect precedence 4 1498 packets 9690
packets 1 class Prec_3 bandwidth 80000 !--- Configures a
minimum bandwidth guarantee of 80000 kbps or 80 Mbps in
   !--- times of congestion. Random-detect random-detect
  precedence 3 1498 packets 9690 packets 1 class class-
default !--- Any remaining bandwidth is given to class-
 default. Random-detect random-detect precedence 2 1498
 packets 9690 packets 1 random-detect precedence 1 1498
  packets 9690 packets 1 random-detect precedence 0 1498
                                  packets 9690 packets 1
```
### المثال 3# - أمر الأولوية

تم تصميم هذا المثال لمزودي الخدمة الذين يستخدمون موجه السلسلة Series 12000 Cisco كموجه من موفري PE (Edge Provider MPLS (ويحتاجون إلى تكوين سياسة خدمة QoS على الارتباط بين موجه PE وموجه CE (Edge Customer(. يضع أسبقية 5 IP حزم في قائمة انتظار الأولوية، ويحد من مخرجات قائمة الانتظار تلك إلى 64 ميجابت في الثانية. ومن ثم تقوم بتخصيص جزء من عرض النطاق الترددي المتبقي لفئات عرض النطاق الترددي.

يتم تكوين جميع قوائم الانتظار من الفئة غير ذات الأولوية باستخدام الأمر detect-random لتمكين WRED كنهج drop. يجب أن تكون جميع فئات النطاق الترددي والفئة الافتراضية قد تم تكوين WRED بشكل صريح.

#### المثال رقم 3 - الأولوية

```
policy-map foo
                                          class Prec_5 
     police 64000000 conform-action transmit exceed-
                                             action drop
   The police command is supported on Engine 3 line ---!
       cards. priority class Prec_4 bandwidth percent 30
  random-detect random-detect precedence 4 1498 packets
9690 packets 1 class Prec_3 bandwidth percent 10 random-
     detect random-detect precedence 3 1498 packets 9690
     packets 1 class Prec_2 bandwidth percent 10 random-
     detect random-detect precedence 2 1498 packets 9690
     packets 1 class Prec_1 bandwidth percent 10 random-
     detect random-detect precedence 1 1498 packets 9690
     packets 1 class Prec_0 bandwidth percent 25 random-
     detect random-detect precedence 0 1498 packets 9690
     packets 1 class class-default random-detect random-
detect precedence 6 1498 packets 9690 packets 1 random-
         detect precedence 7 1498 packets 9690 packets 1
```
#### الخطوة 3 - تعيين خريطة سياسة لقائمة انتظار الواجهة الصادرة

كما هو مذكور أعلاه، يعمل مركز البيانات متعدد الوظائف (MQC (فقط مع قوائم انتظار FrFab على واجهة صادرة. لتطبيق خريطة سياسة محددة، أستخدم الأمر service-policy output، كما هو موضح هنا:

```
Router(config)#interface POS 0/0
                        ? Router(config-if)#service-policy
                    history Keep history of QoS metrics 
 input Assign policy-map to the input of an interface 
output Assign policy-map to the output of an interface 
                 ? Router(config-if)#service-policy output
                                   WORD policy-map name 
      Router(config-if)#service-policy output GSR_EXAMPLE
```
#### <span id="page-25-0"></span>الخطوة 4 - مراقبة سياسة الخدمة والتحقق منها

أستخدم الأمر show policy-map interface لعرض تطبيق نهج ما. يعرض الأمر show policy-map interface ما يلي:

- فئات النطاق الترددي والأولوية المكونة ومعايير المطابقة.
	- أي توصيفات WRED.
	- معايير الشكل والشرطة.
	- محاسبة حركة المرور ومعدلاتها.
- قائمة انتظار CoS الداخلية التي يتم تعيين فئة معينة لها. وتتم الإشارة إلى قوائم الانتظار هذه بواسطة نفس الفهرس الذي يتم إستخدامه في إخراج أمر show controller frfab queue.

هنا مثال من تشكيل كامل و العرض أمر أن يراقب السياسة:

#### إكمال التكوين

```
class-map match-all class1
                                match ip precedence 1 
                              class-map match-all class2
                                match ip precedence 2 
   Step 1 - Configure traffic classes. ! policy-map ---!
policy1e Class class1 bandwidth percent 10 random-detect
  random-detect precedence 1 375 packets 2423 packets 1
    Class class2 bandwidth percent 20 random-detect !---
  Step 2 - Configure a policy-map. ! interface POS6/0 ip
 address 12.1.1.1 255.255.255.0 no ip directed-broadcast
no keepalive service-policy output policy1e !--- Step 3-
                     .Attach policy-map to the interface
```
أستخدم الأمر show policy-map interface لعرض السياسة التي تم تكوينها على الواجهة، بالإضافة إلى جميع الفئات التي تم تكوينها. هنا الإنتاج من الأمر:

```
Router#show policy-map int pos6/0
                                         POS6/0 
         (Service-policy output: policy1e (1071 
       (Class-map: class1 (match-all) (1072/3 
                        packets, 0 bytes 0 
minute offered rate 0 bps, drop rate 0 bps 5 
             (Match: ip precedence 1 (1073 
                  Class of service queue: 1 
                  (Tx Queue (DRR configured 
           bandwidth percent Weight 
                1 10 
                          :Tx Random-detect 
               (Exp-weight-constant: 1 (1/2
```

```
Precedence RED Label Min Max Mark
  1 2423 375 1 1 
                           (Class-map: class2 (match-all) (1076/2 
                                         packets, 0 bytes 0 
                    minute offered rate 0 bps, drop rate 0 bps 5 
                                (Match: ip precedence 2 (1077 
                                    Class of service queue: 2 
                                    (Tx Queue (DRR configured 
                              bandwidth percent Weight 
                                  9 20 
                                          :Tx Random-detect 
                                 (Exp-weight-constant: 1 (1/2 
Precedence RED Label Min Max Mark
                     (Class-map: class-default (match-any) (1080/0 
                                         packets, 0 bytes 0 
                    minute offered rate 0 bps, drop rate 0 bps 5 
                                         (Match: any (1081 
                                       packets, 0 bytes 0 
                                       minute rate 0 bps 5
```
# <span id="page-26-0"></span>أوامر لمراقبة إدارة الازدحام وتجنب حدوثه

يسرد هذا القسم الأوامر التي يمكنك إستخدامها لمراقبة إدارة الازدحام ونهج تجنب الازدحام.

يسرد الجدول 8 الأوامر ذات الصلة لبطاقات خطوط الدخول والخروج.

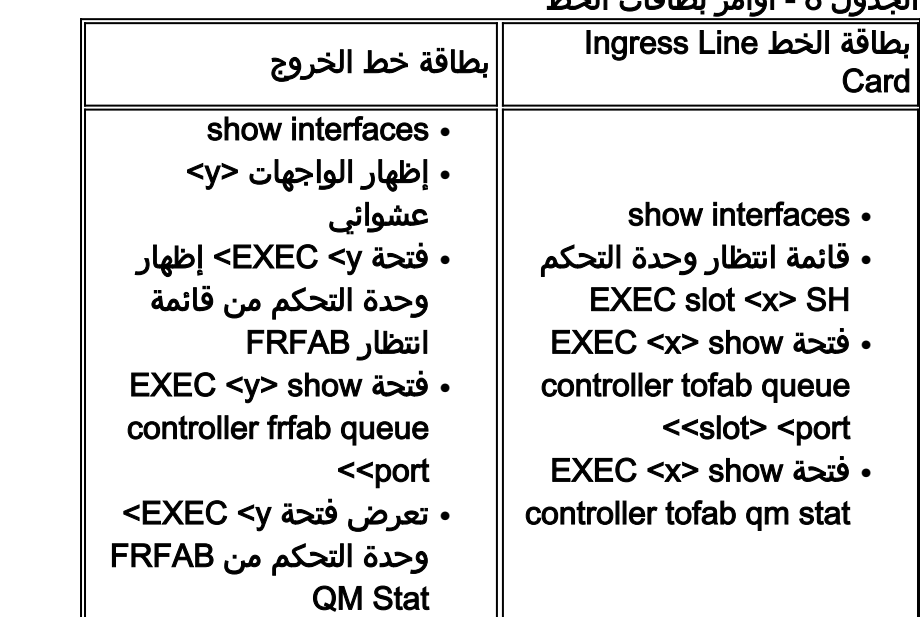

## الجدول 8 - أوامر بطاقات الخط

يتم شرح هذه الأوامر في هذا القسم.

## <span id="page-26-1"></span>show interfaces أمر

قبل إستخدام هذا الأمر، قم بتأكيد "إستراتيجية قوائم الانتظار" الصحيحة. إذا كان الإخراج يعرض الأمر First ،In First FIFO (Out(، فتأكد من ظهور الأمر policy-service في التكوين الجاري تشغيله (إذا تم إستخدام MQC لتكوين .(MDRR

راقبت الرقم من إنتاج قطرات، أي يمثل العدد الإجمالي من FrFab WRED عملية إسقاط أن حدث لحركة مرور

الصادر على هذه الواجهة. يجب أن يكون عدد حالات إسقاط الإخراج في إخراج أمر show interfaces مساويا لعدد حالات إسقاط الإخراج في إخراج الأمر show interfaces <number> عشوائي أو أعلى منها.

م**لاحظة:** في موجه السلسلة Cisco 12000 Series Router، يتم تحديث عمليات إسقاط إخراج الواجهة بعد تحديث عمليات إسقاط WRED. هناك فرصة صغيرة أنه إذا كنت تستخدم أداة للاستعلام عن كلا العدادات الإسقاط، فإن حالات اسقاط الواجهة لا يتم تحديثها بعد.

> Router#**show interfaces POS 4/0** POS4/0 is up, line protocol is up Hardware is Packet over SONET Description: link to c12f9-1 Internet address is 10.10.105.53/30 MTU 4470 bytes, BW 622000 Kbit, DLY 100 usec, rely 255/255, load 82/255 Encapsulation PPP, crc 32, loopback not set (Keepalive set (10 sec Scramble enabled LCP Open Open: IPCP, CDPCP, OSICP, TAGCP Last input 00:00:02, output 00:00:05, output hang never Last clearing of "show interface" counters 00:04:54 **(Queueing strategy: random early detection (WRED** Output queue 0/40, **38753019 drops**; input queue 0/75, 0 drops minute input rate 0 bits/sec, 0 packets/sec 5 minute output rate 200656000 bits/sec, 16661 packets/sec 5 packets input, 6136 bytes, 0 no buffer 135 Received 0 broadcasts, 0 runts, 0 giants, 0 throttles parity 0 input errors, 0 CRC, 0 frame, 0 overrun, 0 ignored, 0 abort 0 packets output, 11182627523 bytes, 0 underruns 7435402 output errors, 0 applique, 0 interface resets 0 output buffer failures, 0 output buffers swapped out 0 carrier transitions 0

## <span id="page-27-0"></span>عشوائي} show interfaces {number الأمر

عند إستخدام هذا الأمر، يجب:

- تحقق من تطبيق قالب مجموعة coQueue الصحيح على هذه الواجهة.
- تحقق من أوزان MDRR. لكل قائمة انتظار MDRR، يمكنك التحقق من المتوسط المرجح لطول قائمة الانتظار وأعلى قيمة تم الوصول إليها (في الحزم). يتم حساب القيم كمتوسط مرجح، ولا يجب أن تعكس الحد الأقصى الفعلي لعمق قائمة الانتظار الذي تم الوصول إليه على الإطلاق.
	- تحقق من حدي WRED الأدنى والأقصى.
- تحقق من عدد حالات السقوط العشوائية وحالات إسقاط الحد لكل علامة RED") إلى Fabric "تشير إلى المقدار الإجمالي لحالات السقوط لهذه العلامة على جميع بطاقات الخط).
	- يتم إستخدام العداد "عمليات إسقاط حد قائمة الانتظار ل TX "فقط على قوائم التحكم في الوصول (LCs( للمحرك 1، والتي لا تدعم WRED. تتيح لك بطاقات المحرك 1 تعيين حد قوائم انتظار MDRR باستخدام أمر واجهة limit-queue-TX. حيث يكون WRED مدعوما، تحدد حدود WRED عمق قوائم انتظار MDRR.

Router#**show interfaces POS 4/0 random** POS4/0 **cos-queue-group: oc12** RED Drop Counts

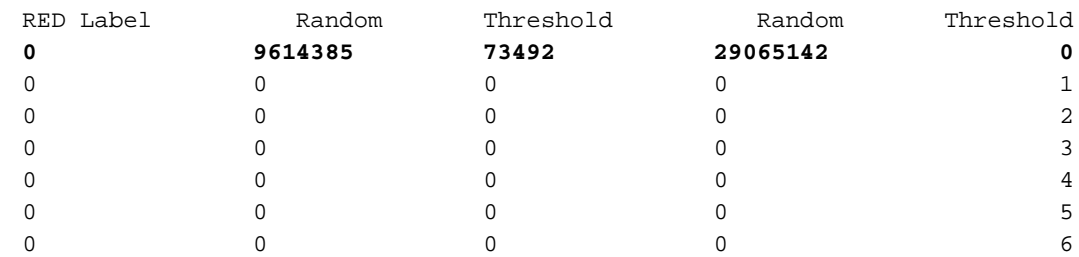

TX-queue-limit drops: 0

Queue Lengths

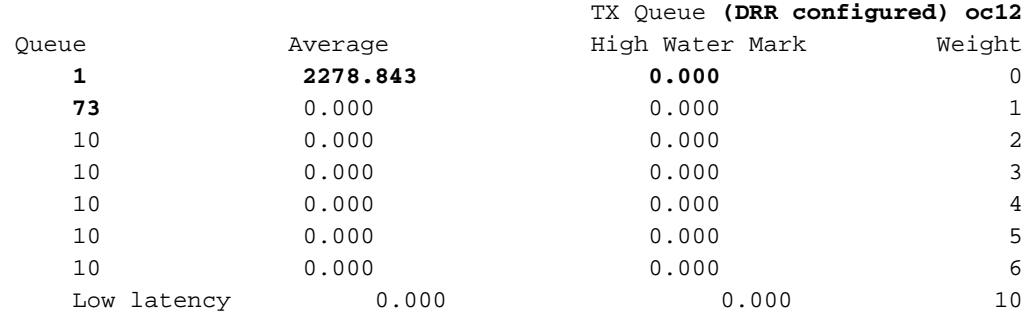

TX RED config

Precedence 0: **375 min threshold, 2423 max threshold, 1/1 mark weight** Precedence 1: not configured for drop Precedence 2: not configured for drop Precedence 3: not configured for drop Precedence 4: 375 min threshold, 2423 max threshold, 1/1 mark weight Precedence 5: not configured for drop Precedence 6: 375 min threshold, 2423 max threshold, 1/1 mark weight Precedence 7: not configured for drop weight 1/2

### <span id="page-28-0"></span>يعرض فتحة y (EXEC (وحدة التحكم من قائمة انتظار {port {الأمر

يعرض هذا الأمر عمق قائمة الانتظار الفوري لمنفذ معين على فتحة معينة. يعرض إخراج النموذج في هذا القسم قائمة انتظار MDRR على الواجهة 4/1 POS. يمكنك مشاهدة عمق قائمة انتظار لقائمة انتظار MDRR رقم 1 للحزم رقم 1964. يمثل الوزن عدد وحدات البايت التي يمكن تقديمها في قائمة الانتظار هذه. يحدد هذا الوزن النسبة المئوية ْ للنطاق الترددي الذي تريد منحه لقائمة الانتظار هذه. العجز هو القيمة التي تعلم خوارزمية DRR بعدد الحزم التي لا تزال بحاجة إلى الخدمة. يمكنك ملاحظة عدم وجود حزم في قائمة انتظار LLQ) قائمة انتظار 7 DRR(.

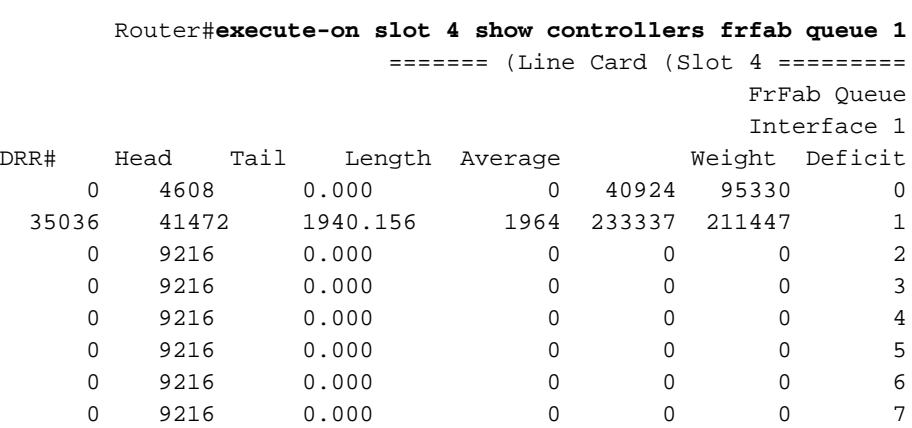

يتم إستخدام هذا الأمر، على وجه الخصوص، لمراقبة عمق قائمة الانتظار ذات الأولوية لبطاقة خط الخروج. عندما ترى أن الحزم تبدأ في الانتظار على LLQ هذا، فإنه إشارة جيدة إلى أنه يجب عليك تحويل بعض حركة مرور الصوت عبر VoIP (IP (إلى بطاقات خطوط الخروج الأخرى. في التصميم الجيد، يجب أن يكون الطول دائما 0 أو .1 في أي شبكة حقيقية، ستختبر حركة مرور مزدحمة، حتى بالنسبة للبيانات الصوتية. ويصبح التأخير الإضافي أكثر خطورة عندما يتجاوز الحمل الصوتي الإجمالي 100٪ من عرضَ الحزمة للخروج لفترة قصيرة. لا يمكن للموجه وضع المزيد من حركة مرور البيانات على السلك مقارنة بما هو مسموح به، وبالتالي يتم وضع حركة مرور البيانات الصوتية في قائمة انتظار الأولوية الخاصة بها. وهذا يخلق أزمنة انتقال الصوت و تشويش الصوت الناتج عن تدفق حركة المرور الصوتية نفسها.

#### Router#**execute-on slot 4 show controllers frfab queue 0**

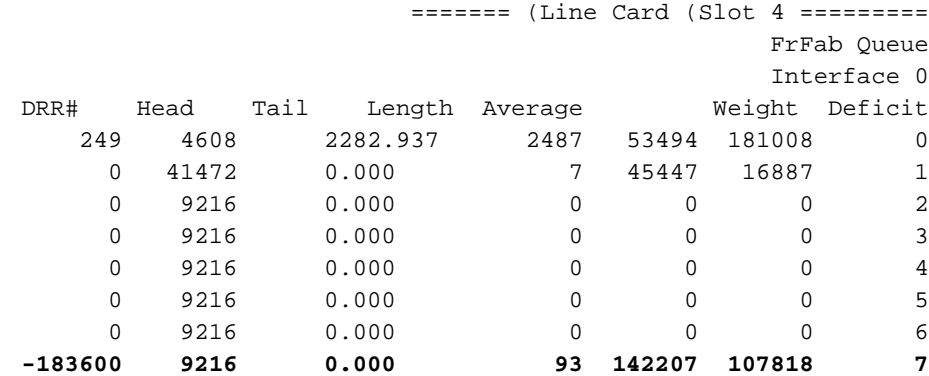

قائمة الانتظار 7 هي LLQ، والطول يخبرك بعدد الحزم الموجودة في LLQ هذا.

## <span id="page-29-0"></span>يعرض فتحة y (EXEC (وحدة التحكم من خلال أمر Stat QM

أستخدم هذا الأمر عندما تشك في أن ذاكرة الحزمة الخاصة بوحدة التحكم في الوصول عن بعد تبدأ في الاقتراب من السعة الكاملة. تشير القيمة المتزايدة لعداد "drop mem no "إلى عدم تكوين WRED أو تعيين حدود WRED على قيمة عالية جدا. يجب عدم زيادة هذا العداد في الظروف العادية. راجع [أستكشاف أخطاء الحزم التي تم تجاهلها](//www.cisco.com/en/US/products/hw/routers/ps167/products_tech_note09186a0080094792.shtml) [وإصلاحها وعدم سقوط الذاكرة على موجه الإنترنت Router Internet Series 12000 Cisco](//www.cisco.com/en/US/products/hw/routers/ps167/products_tech_note09186a0080094792.shtml) للحصول على مزيد من المعلومات.

> Router#**execute-on slot 4 show controllers frfab QM stat** ======= (Line Card (Slot 4 ========= no mem drop, 0 soft drop, 0 bump count 68142538 rawq drops, 8314999254 global red drops, 515761905 global force drops 0 (no memory (ns), 0 no memory hwm (Ns 0 no free queue 88 1968 0 0 0 0 0 0 0 0 0 0 0 0 0 0 multicast drops 0 TX Counts Interface 0 TX bytes, 3908130535 TX pkts, 75431 kbps, 6269 pps 859672328848 Interface 1 TX bytes, 57881504 TX pkts, 104480 kbps, 8683 PPS 86967615809 Interface 2 TX bytes, 0 TX pkts, 0 kbps, 0 PPS 0 Interface 3 TX bytes, 0 TX pkts, 0 kbps, 0 PPS 0

# <span id="page-29-1"></span>مراقبة إدارة الازدحام الوارد

يصف هذا القسم الأوامر المستخدمة لمراقبة إدارة الازدحام الواردة.

### <span id="page-30-0"></span>show interfaces أمر

قبل إصدار هذا الأمر، تحقق مما إذا كانت القيمة في العداد المتجاهل في الزيادة. سترى الحزم المتجاهلة إذا نفدت الذاكرة على جانب ToFab أو إذا لم تقبل بطاقة الخط الحزم بالسرعة الكافية. لمزيد من المعلومات، راجع [أستكشاف](//www.cisco.com/en/US/products/hw/routers/ps167/products_tech_note09186a0080094320.shtml) [أخطاء الإدخال وإصلاحها على موجه الإنترنت من السلسلة Series 12000 Cisco](//www.cisco.com/en/US/products/hw/routers/ps167/products_tech_note09186a0080094320.shtml).

> Router#**show interfaces POS 14/0** POS14/0 is up, line protocol is up Hardware is Packet over SONET Description: agilent 3b for QOS tests Internet address is 10.10.105.138/30 MTU 4470 bytes, BW 2488000 Kbit, DLY 100 usec, rely 234/255, load 1/255 Encapsulation HDLC, crc 32, loopback not set Keepalive not set Scramble disabled Last input never, output 00:00:03, output hang never Last clearing of "show interface" counters 00:34:09 (Queueing strategy: random early detection (WRED Output queue 0/40, 0 drops; input queue 0/75, 0 drops minute input rate 2231000 bits/sec, 4149 packets/sec 5 minute output rate 0 bits/sec, 0 packets/sec 5 packets input, 38318622336 bytes, 0 no buffer 563509152 Received 0 broadcasts, 0 runts, 0 giants, 0 throttles parity 0 input errors, 0 CRC, 0 frame, 0 overrun, 166568973 ignored, 0 abort 166568973 packets output, 12460 bytes, 0 underruns 35 output errors, 0 applique, 0 interface resets 0 output buffer failures, 0 output buffers swapped out 0 carrier transitions 0

# <span id="page-30-1"></span>يعرض فتحة x (EXEC (أمر قائمة انتظار وحدة التحكم tofab

تم التقاط إخراج النموذج هذا **من فتحة EXEC <x> show controller tofab queue أمر** عندما لم يكن هناك إزدحام على بطاقة خط مخرج في الفتحة .3

Router#**execute-on slot 13 show controllers tofab queue** ======= (Line Card (Slot 13 ========= Carve information for ToFab buffers *Output omitted.* ToFab Queues: Dest Slot 0 0 0 0 9690 1 0 0 0 9690 2 0 0 0 9690 3 11419 *---!* 16812 0 9690 4 0 0 0 2423 5 0 0 0 9690 6 0 0 0 9690 7 0 0 0 262143 8 0 0 0 262143 9 0 0 0 606 10 0 0 0 262143 11 0 0 0 262143 12 0 0 0 262143 13 0 0 0 262143 14 0 0 0 262143 15 0 0 0 9690 Multicast 0 0 0 262143

تم التقاط الإخراج التالي عندما كان هناك إزدحام في الفتحة :3

Router#**execute-on slot 13 show controllers tofab queue** ======= (Line Card (Slot 13 ========= Carve information for ToFab buffers *Output omitted.* ToFab Queues: Dest Slot 0 0 0 0 9690 1 0 0 0 9690 2 0 0 0 9690 3 123689 *---!* 14003 1842 9690 4 0 0 0 2423 5 0 0 0 9690 6 0 0 0 9690 7 0 0 0 262143 8 0 0 0 262143 9 0 0 0 606 10 0 0 0 262143 11 0 0 0 262143 12 0 0 0 262143 13 0 0 0 262143 14 0 0 0 262143 15 0 0 0 9690 Multicast 0 0 0 262143

<span id="page-30-2"></span>(slot) exec (x) show controller tofab queue (slot) (port) الأمر عرض يتم

أستخدم هذا الأمر لتحديد مقدار الذاكرة المستخدمة على جانب ToFab. لاحظ على وجه الخصوص الرقم في العمود

- عند عدم إستخدام أي ذاكرة، تكون القيم في أعلى مستوياتها.
	- تقل قيمة العمود "#qelem "حيث يتم تخزين الحزم مؤقتا.
- عندما يصل العمود "#qelem "إلى صفر، تكون جميع المخازن المؤقتة المنقوشة قيد الاستخدام. على المحرك 2 LC، يمكن للحزم الصغيرة اقتراض مساحة المخزن المؤقت من الحزم الأكبر.

كما يمكنك إستخدام هذا الأمر لتحديد عدد الحزم الموضوعة في قائمة الانتظار على قائمة انتظار الإخراج الظاهري. يوضح المثال التالي كيفية التحقق من الفتحة 14 لمعرفة عدد الحزم الفورية على قوائم الانتظار هذه للفتحة ،4 المنفذ 1 (4/1 POS(. نرى 830 حزمة موضوعة في قائمة انتظار MDRR رقم .1

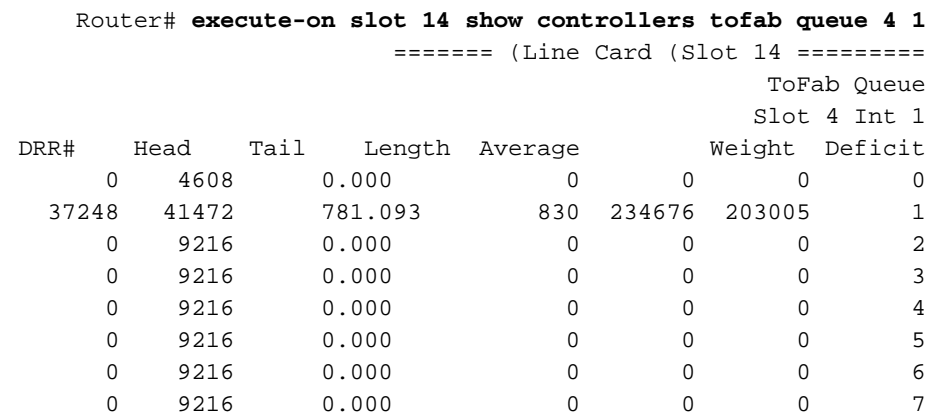

# <span id="page-31-0"></span>show controller tofab qm stat أمر) EXEC (x فتحة يعرض

أستخدم هذا الأمر لعرض عدد حالات إسقاط ToFab لكل بطاقة خط. تحقق أيضا من وجود عداد "عدم إسقاط الذاكرة" الذي يزيد. يتزايد هذا العداد عندما لا يتم تكوين CoS على جانب ToFab.

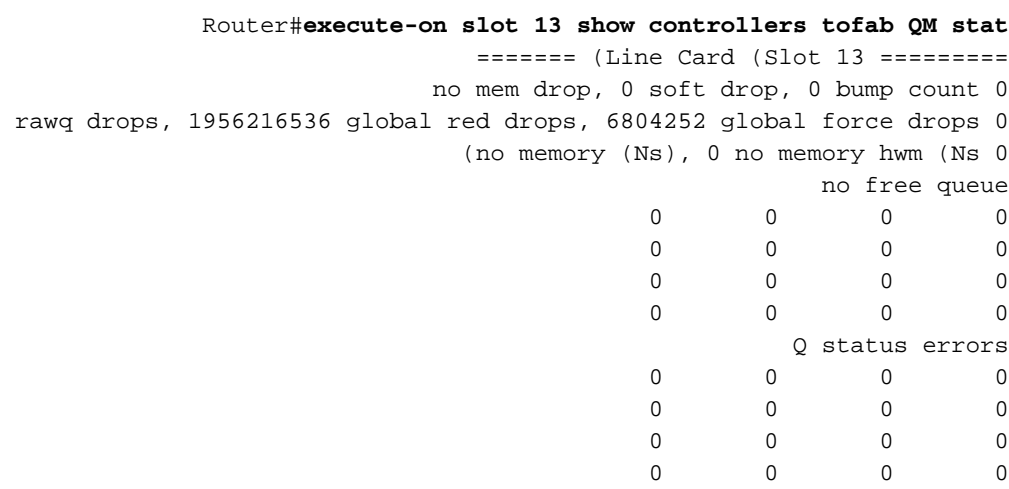

# <span id="page-31-1"></span>دراسة الحالة

توضح دراسة الحالة هذه كيفية تكوين سياسة نموذجية لمركز الشبكة لبيئة مزود الخدمة. وهو يطبق أوامر قائمة الانتظار ويتيح لك إستخدام WRED/MDRR لإدارة قائمة الانتظار النشطة. عادة ما تستخدم سياسات جودة الخدمة في موجهات الحافة تمييز حركة مرور البيانات وتكييفها وما إلى ذلك، لتمكين الموجهات في المركز من فرز حركة مرور البيانات إلى فئات استنادا إلى قيم أسبقية IP أو نقطة ترميز DSCP (DiffServ(. تستخدم دراسة الحالة هذه ميزات جودة خدمة Cisco IOS software لتلبية إتفاقيات مستوى الخدمة (SLAs) المحكمة ومستويات الخدمة المختلفة لخدمات الصوت والفيديو والبيانات على البنية الأساسية ل IP نفسها.

في النهج، قام موفر الخدمة بتنفيذ ثلاث فئات من حركة المرور. وأهمها فئة قوائم انتظار LLQ أو قوائم انتظار المهلة المنخفضة. هذا هو فصل الصوت والفيديو. يجب أن تواجه هذه الفئة حدا أدنى من التأخير والتشوه، ويجب ألا تواجه أبدا فقدان الحزمة أو الحزم المعاد ترتيبها طالما أن النطاق الترددي لهذه الفئة لا يتجاوز النطاق الترددي للارتباط. تعرف هذه الفئة باسم حركة مرور سلوك إعادة التوجيه السريع لكل خطوة (EF PHB) في بنية DiffServ. قام موفر خدمة الإنترنت (ISP) بتصميم الشبكة بطريقة لا تتجاوز فيها هذه الفئة 30٪ على متوسط حمل النطاق الترددي للارتباط. والصنفان الآخران هما فئة رجال الأعمال وفئة أفضل المجهود.

في التصميم، قمنا بتهيئة الموجهات بطريقة تتيح لفئة الشركات الحصول دائما على ٪90 من النطاق الترددي المتبقي، كما تحصل فئة الجهد الأفضل على 10٪. تتمتع هاتان الفئتان بحركة مرور أقل حساسية من حيث الوقت ويمكن أن تجربا فقدان حركة المرور والتأخير الأكبر والتشوه. في التصميم، يتم التركيز على بطاقات خطوط المحرك 2: 2xOC48 rev b، 4xOC12 rev b، و 8xOC3.

تعد بطاقات الخط Cards Line B أنسب البطاقات لحمل حركة مرور الصوت عبر بروتوكول الإنترنت (VoIP (بسبب بنية ASIC والأجهزة المعدلة التي توفر زمن وصول أقل للغاية. مع ASIC الذي تمت مراجعته، يتم تغيير حجم قائمة انتظار FIFO للنقل بواسطة برنامج تشغيل بطاقة الخط إلى ما يقرب من ضعف أكبر MTU على البطاقة. ابحث عن "-b" .=OC48E/POS-SR-SC-B المرفق برقم الجزء، مثل

ملاحظة: لا تخلط بين قائمة انتظار الإرسال FIFO وقوائم انتظار FrFAB التي يمكن موالفتها على بطاقات خطوط .tx-queue-limit الواجهة أمر باستخدام Engine 0

يسرد الجدول 9 معايير المطابقة لكل فئة.

| $\sim$                        |                 |  |
|-------------------------------|-----------------|--|
| اسم الفئة                     | معايير المطابقة |  |
| قائمة الانتظار ذات الأولوية - | أسبقية 5        |  |
| حركة مرور الصوت               |                 |  |
| قائمة انتظار العمل            | اسبقية 4        |  |
|                               | اسبقية          |  |

الجدول 9 - معايير المطابقة لكل فئة

يمكن لبطاقات خطوط 48OC وضع عدد كبير من الحزم في قوائم انتظار ToFab في قائمة انتظار. لذلك، من المهم تكوين WRED/MDRR على قوائم انتظار ToFab، خاصة عندما تكون واجهة المخرج واجهة عالية السرعة مثل 48OC. يمكن للنسيج تحويل حركة المرور إلى بطاقة الخط المتلقي فقط بمعدل افتراضي أقصى 3 جيجابت في الثانية (الحزم 1500 بايت). إذا كان المقدار الإجمالي لحركة المرور المرسلة أكبر من ما يمكن أن تحمله بنية التحويل إلى بطاقة الاستلام الخاصة بها، فسيتم وضع العديد من الحزم في قائمة الانتظار على قوائم انتظار ToFab.

```
Interface POS3/0
     description OC48 egress interface 
ip address 10.10.105.53 255.255.255.252 
               no ip directed-broadcast 
       ip router Isis encapsulation ppp 
               mpls traffic-eng tunnels 
                       tag-switching ip 
                 no peer neighbor-route 
                                  crc 32 
                  clock source internal 
                        POS framing sdh 
                        POS scramble-atm 
                  POS threshold sf-ber 4 
                         POS flag s1s0 2 
                             TX-cos oc48
                   Isis metric 2 level-1 
                   Isis metric 2 level-2 
      ip rsvp bandwidth 2400000 2400000
```

```
interface POS4/1
                        description OC12 egress interface
                 ip address 10.10.105.121 255.255.255.252 
                                  no ip directed-broadcast 
                         ip router Isis encapsulation ppp 
                                  mpls traffic-eng tunnels 
                                    no peer neighbor-route 
                                                     crc 32 
                                     clock source internal 
                                           POS framing sdh 
                  POS scramble-ATM POS threshold sf-ber 4 
                                           POS flag s1s0 2 
                                               TX-cos oc12
                                     Isis metric 2 level-1 
                                     Isis metric 2 level-2 
                            ip RSVP bandwidth 600000 60000 
                                                           !
                                           interface POS9/2
                         description OC3 egress interface
                  ip address 10.10.105.57 255.255.255.252 
                                  no ip directed-broadcast 
                                     ip router Isis crc 16 
                                           POS framing sdh 
                         POS scramble-ATM POS flag s1s0 2 
                                                TX-cos oc3
                                   Isis metric 200 level-1 
                                     Isis metric 2 level-2 
                                                           !
                                          interface POS13/0
.description agilent 3a for QOS tests - ingress interface
                 ip address 10.10.105.130 255.255.255.252 
                                  no ip directed-broadcast 
                                     no ip route-cache cef 
                                         no ip route-cache 
                                        no ip mroute-cache 
                                              no keepalive 
                                                     crc 32 
                                    POS threshold sf-ber 4 
                                               TX-cos oc48
                                                           !
                                          interface POS14/0
.description agilent 3b for QOS tests - ingress interface
                 ip address 10.10.105.138 255.255.255.252 
                                  no ip directed-broadcast 
                                              no keepalive 
                                                     crc 32 
                                    POS threshold sf-ber 4 
                                               TX-cos oc48
                                                           !
                                          interface POS15/0
description agilent 4A for QOS tests - ingress interface
                 ip address 10.10.105.134 255.255.255.252 
                                  no ip directed-broadcast 
                                        no ip mroute-cache 
                                              no keepalive 
                                                     crc 32 
                                    POS threshold sf-ber 4 
                                                TX-CoS oc48
                                                           !
                                    rx-cos-slot 3 StotTable
                                    rx-cos-slot 4 StotTable
                                    rx-cos-slot 9 StotTable
                                   rx-cos-slot 13 StotTable
                                   rx-cos-slot 14 StotTable
```

```
rx-cos-slot 15 StotTable
                                                                                             !
                                                                     slot-table-cos StotTable
                                                                     destination-slot 0 oc48 
                                                                     destination-slot 1 oc48 
                                                                     destination-slot 2 oc48 
                                                                     destination-slot 3 oc48 
                                                                     destination-slot 4 oc12 
                                                                     destination-slot 5 oc48 
                                                                    destination-slot 6 oc48 
                                                                     destination-slot 9 oc3 
                                                                    destination-slot 15 oc48 
                                                                                             !
                                                                           cos-queue-groupoc3
                                                         precedence 0 random-detect-label 0 
                                                                       precedence 4 queue 1 
                                                         precedence 4 random-detect-label 1 
                                                             precedence 5 queue low-latency 
                                                                       precedence 6 queue 1 
                                                         precedence 6 random-detect-label 1 
                                                             random-detect-label 0 94 606 1
                                                             random-detect-label 1 94 606 1 
                                                                                   queue 0 1 
                                                                                  queue 1 73 
                                                          queue low-latency strict-priority
Respect the tight SLA requirements. !--- No packets drop/low delay and jitter for the ---!
                                                       priority queue. ! CoS-queue-groupoc12
                                                         precedence 0 random-detect-label 0 
                                                                       precedence 4 queue 1 
                                                         precedence 4 random-detect-label 1 
                                                             precedence 5 queue low-latency 
                                                                       precedence 6 queue 1 
                                                         precedence 6 random-detect-label 1 
                                                           random-detect-label 0 375 2423 1
                                                           random-detect-label 1 375 2423 1 
                                                                                   queue 0 1 
                                                                                  queue 1 73 
                                                          queue low-latency strict-priority
                                                                                             !
                                                                          CoS-queue-groupoc48
                                                         precedence 0 random-detect-label 0 
                                                                       precedence 4 queue 1 
                                                         precedence 4 random-detect-label 1 
                                                             precedence 5 queue low-latency 
                                                                       precedence 6 queue 1 
                                                         precedence 6 random-detect-label 1 
                                                          random-detect-label 0 1498 9690 1
                                                          random-detect-label 1 1498 9690 1 
                                                                                   meue 0 1
                                                                                  queue 1 73 
                                                          queue low-latency strict-priority
```
من المتوقع أنه كلما زاد عدد حركة مرور الصوت عبر بروتوكول الإنترنت (VoIP (لديك، زاد عدد حركة مرور الشركات التي يجب أن تنتظرها قبل تقديمها. ومع ذلك، فهذه ليست مشكلة لأن إتفاقية مستوى الخدمة (SLA (المحكمة لا تتطلب عمليات إسقاط للحزم وزمن وصول وتردد منخفضا جدا لقائمة الانتظار ذات الأولوية.

# <span id="page-34-0"></span>معلومات ذات صلة

[كيف أن يقرأ الإنتاج من العرض جهاز تحكم frfab | أوامر قائمة انتظار TOFAB على موجه إنترنت من السلسلة](//www.cisco.com/en/US/products/hw/routers/ps167/products_tech_note09186a008009431f.shtml?referring_site=bodynav) ●[Cisco 12000 Series](//www.cisco.com/en/US/products/hw/routers/ps167/products_tech_note09186a008009431f.shtml?referring_site=bodynav)

- [أستكشاف الأخطاء وإصلاحها للحزم التي تم تجاهلها وعدم سقوط الذاكرة على موجه الإنترنت 12000 Cisco](//www.cisco.com/en/US/products/hw/routers/ps167/products_tech_note09186a0080094792.shtml?referring_site=bodynav) **[Series](//www.cisco.com/en/US/products/hw/routers/ps167/products_tech_note09186a0080094792.shtml?referring_site=bodynav)** 
	- [أستكشاف أخطاء الإدخال وإصلاحها على موجه الإنترنت Series 12000 Cisco](//www.cisco.com/en/US/products/hw/routers/ps167/products_tech_note09186a0080094320.shtml?referring_site=bodynav)
		- [اكتشاف مبكر عشوائي مقدر على موجه سلسلة 12000 Cisco](//www.cisco.com/en/US/docs/ios/11_2/feature/guide/wred_gs.html?referring_site=bodynav)
			- [نظرة عامة على واجهة سطر أوامر جودة الخدمة النمطية](//www.cisco.com/en/US/docs/ios/12_2/qos/configuration/guide/qcfmdcli.html?referring_site=bodynav)
				- [صفحة دعم موجهات الإنترنت 12000 Series](//www.cisco.com/en/US/products/hw/routers/ps167/tsd_products_support_series_home.html?referring_site=bodynav)
					- [الدعم الفني Systems Cisco](//www.cisco.com/cisco/web/support/index.html?referring_site=bodynav)

ةمجرتلا هذه لوح

ةي الآلال تاين تان تان تان ان الماساب دنت الأمانية عام الثانية التالية تم ملابات أولان أعيمته من معت $\cup$  معدد عامل من من نيمدخت في ميدان أول العامل م امك ققيقا الأفال المعان المعالم في الأقال في الأفاق التي توكير المالم الما Cisco يلخت .فرتحم مجرتم اهمدقي يتلا ةيفارتحالا ةمجرتلا عم لاحلا وه ىل| اًمئاد عوجرلاب يصوُتو تامجرتلl مذه ققد نع امتيلوئسم Systems ارامستناء انالانهاني إنهاني للسابلة طربة متوقيا.